# تامدخل FirePOWER جمدو ISE ءاطخأ فاشكتسأ اهحالصإو ةيوهلا Ï

# تايوتحملا

ةمدقملا <u>ةيس|س|ْل| ت|بلطتمل|</u> تا<mark>بلطتمل</mark>ا ةمدختسملا تانوكملا نيوكتلا <u>ةكبشلل يطيطختلI مسرلI</u> <u>(ISE) ةيوهلا فشك تامدخ كرحم</u> ةمدخ Active Directory ةكبشلا ىلإ لوصولا زاهج MnT و pxGrid ل تاداهش pxGrid ةمدخ ليوختلا ةسايس FMC قاطن Active Directory pxGrid و Admin ل تاداهش ISE لماكت <mark>ةيوەل</mark>ا ةس<sub>ا</sub>لىس <mark>لوصولا يف مكحتلا ةسايس</mark> ةحصلا نم ققحتلا VPN ةسلج ءاشنإ MnT نم ةسلجلا تانايب ىلع لصحي FMC <u>تازايتما وأ تازايتما يأ نود ةكبشلا ىل| لوصول|</u> FMC ليجست ىلإ لوصولا اهحالصإو ءاطخألا فاشكتسا FMC ءاطخأ حيحصت PXgrid ربع SGT مالعتسا MnT ىلإ API REST ربع لمعلا ةسلج مالعتسا ISE ءاطخأ حيحصت <mark>تارشح</mark> عجارملا

# ةمدقملا

اهئاطخأ فاشكتساو TrustSec ل ةكردم تاسايس نيوكت ةيفيك دنتسملا اذه فصي NGIPS معدي .Cisco نم (NGIPS (يلاتلا ليجلا نم لفطتلا نم ةيامحلا ماظن ىلع اهحالصإو ةكردم تاسايس ءاشنإب حمسي يذلا (ISE (Engine Services Identity عم لماكتلا 6.0 رادصإلا .ةيوهلل

# ةيساسألا تابلطتملا

## تابلطتملا

:ةيلاتلا عيضاوملاب ةفرعم كيدل نوكت نأب Cisco يصوت

- Cisco نم VPN) ASA (فيكتلل لباقلا نامألا زاهج نيوكت ●
- نيوكت Cisco AnyConnect Secure Mobility Client
- Cisco نم FirePOWER ةرادإ زكرمل يساسألا نيوكتلا ●
- نيوكت Cisco ISE
- لولح Cisco TrustSec

## ةمدختسملا تانوكملا

:ةيلاتلا ةيداملا تانوكملاو جماربلا تارادصإ ىلإ دنتسملا اذه يف ةدراولا تامولعملا دنتست

- 7 Windows Microsoft ليغشتلا ماظن ●
- (CA (2012 Windows Microsoft ليغشتلا ماظن ةداهشل قدصملا عجرملا ●
- Cisco نم 9.3 رادصإلا ASA●
- 1.4 تارادصإلا ،ISE Cisco جمانرب ●
- Cisco AnyConnect Secure Mobility Client، رادصإلا 4.2
- 6.0 رادصإلا ،Cisco نم (FMC (FirePOWER ةرادإ زكرم ●
- Cisco FirePOWER NGIPS، رادصإلا 6.0

# نيوكتلا

نم ناعون كانه .FirePOWER ةرادإل يساسألا ماظنلا (FMC (FirePOWER ةرادإ زكرم دعي :قيوستلاو فيظوتلا تامدخ لماكتب ةقلعتملا فئاظولا

- ليوختال ةلاح ري ي غت ي ل ع لم عت ي ت ال ،ISE ربع مجاهملا لزع FMC ل حمسي حال صإل ا ناليج كانه .ةكبشلا ىلإ ادودحم الوصو رفوي يذلا لوصولا زاهج ىلء يكيمانيد لكشب :لحلا اذه نم
- ةمدخل (API) تاقيبطـتـلl ةجمرب ةهجاو ءاعدتسإ مادختساب ميدقلl Perl ل يصن جمانرب .1 .ISE ىلإ (EPS (ةيفرطلا ةطقنلا ةيامح
- ةيطمنلا ةدحولا هذه) ISE ل pxGrid لوكوتورب مادختساب ثدحأ ةيطمن ةدحو ءاعدتسإ 2. .(6.1 يف ططخملا يلصألا معدلا 6.0، يف ةموعدم ريغ - 5.4 رادصإلا يف طقف ةدمتعم
- TrustSec نامأ ةعومجم تامالع ىلإ ادانتسا تاسايسلا نيوكتب FMC ل حمسي جهنلا (SGT).

عجارملا مسق ةءارق ءاجرلI ،حالصإلI لاثم لجأ نم .ةيناثلI ةفيظولI ىلع ةلاقملI هذه زكرت

## ةكبشلل يطىطختلا مسرلا

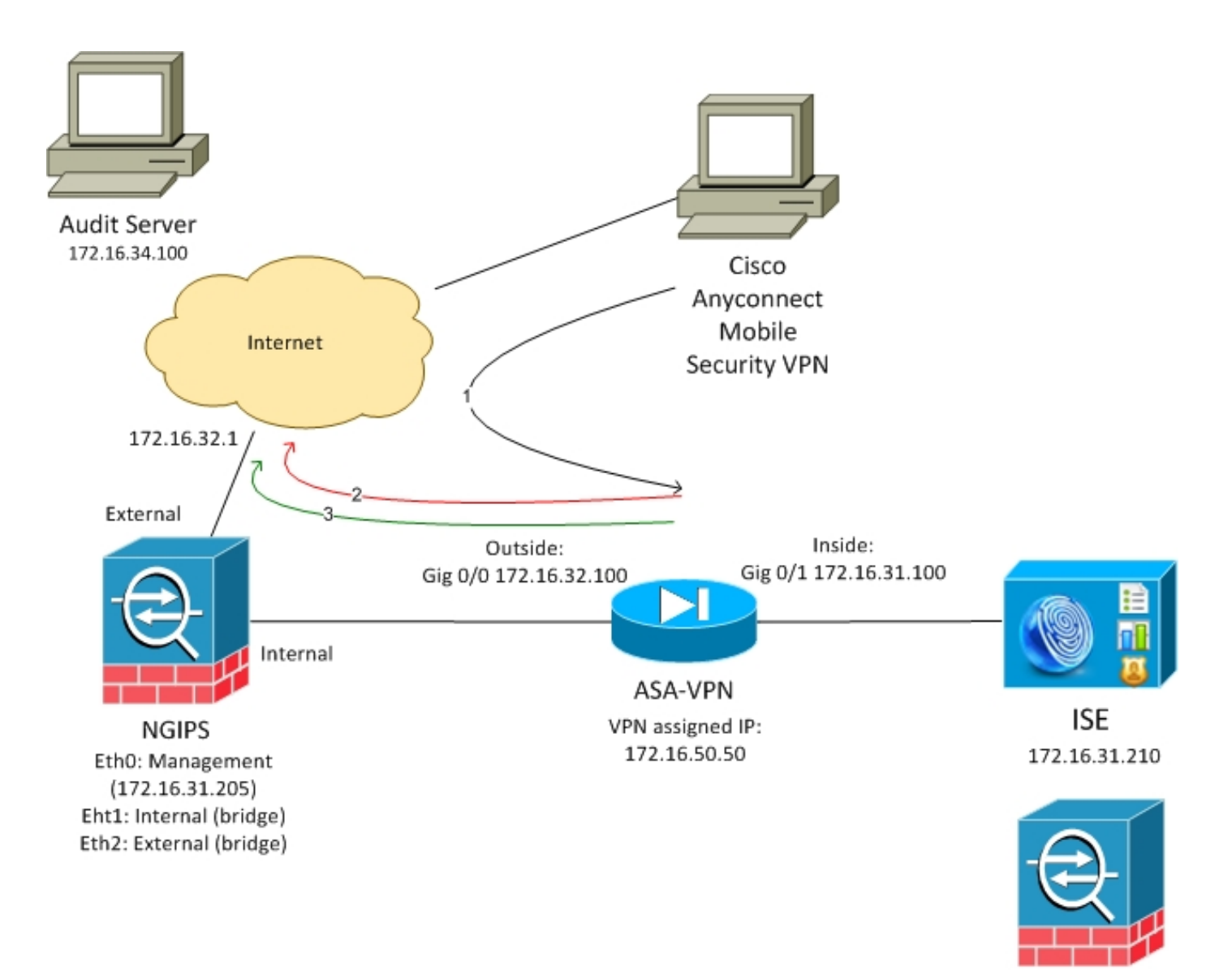

**FMC** 172.16.31.206

:نيتدعاق ىلع يوتحي يذلا لوصولا يف مكحتلا جهن مادختساب FMC نيوكت متي

(url-attack (صصخم URL مادختساب HTTP رورم ةكرح ضفر ●

ةلاح يف طقف نكلو (attack-url) صصخم URL مادختساب HTTP رورم ةكرحب حامسلI • ISE ةطساوب (9) قيقدتلا بيقر ةمالعل مدختسملا نييعت

ىل| نومتني نيذل| Active Directory يمدختسم عيمج ىل| قيقدت ةمالع نييءت ISE ررقي .ةكبشلا ىلإ لوصولل VPN-ASA زاهج مدختسيو نيلوؤسملا ةعومجم

ىلإ لوصولا مدختسملا لواحي مث .ASA ىلع VPN لاصتا ربع ةكبشلا ىلإ مدختسملا لوصو هنييعت متي مل هنأل لشفي هنكلو - موجهلل URL ناونع مادختساب هقيقدت مت يذلا مداخلا .لاصتالا حجني ،كلذ حالصإ درجمبو .قيقدتلا بيقر ةعومجم ىلإ

### (ISE (ةيوهلا فشك تامدخ كرحم

### ةمدخ Active Directory

Administrators ةعومجم مادختسإ متي) ةحيحصلا تاعومجملا راضحإ بجيو AD لماكت نيوكت بجي :(ليوختلا ةدعاق طرشل

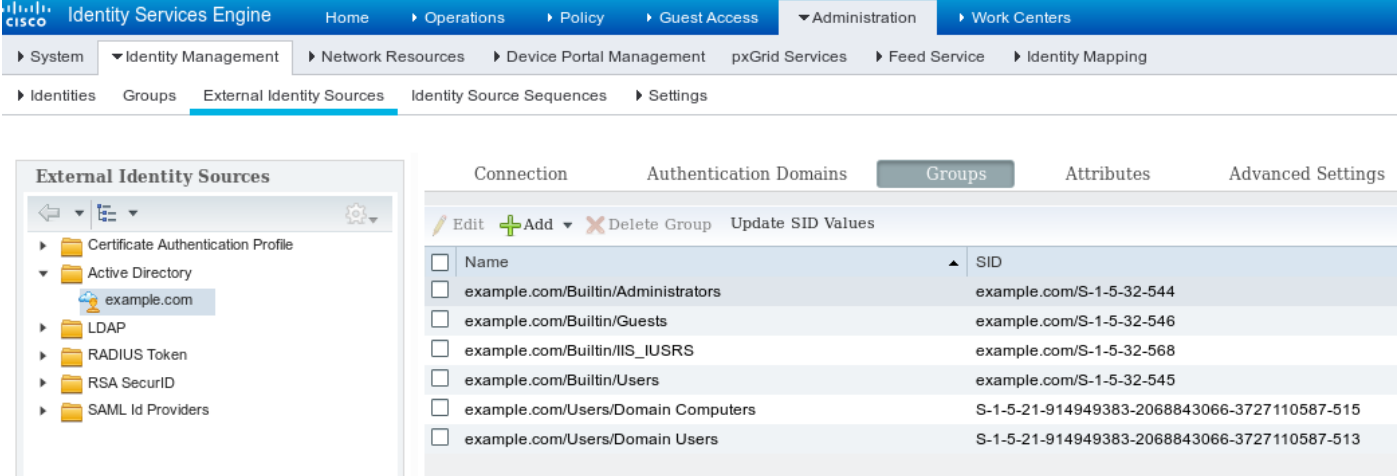

### ةكبشلا ىلإ لوصولا زاهج

وه امك ،ةصصخملا ةعومجملل Audit-VPN-ASA مادختسإ متي .ةكبش زاهجك ASA ةفاضإ متت :ةروصلا هذه يف حضوم

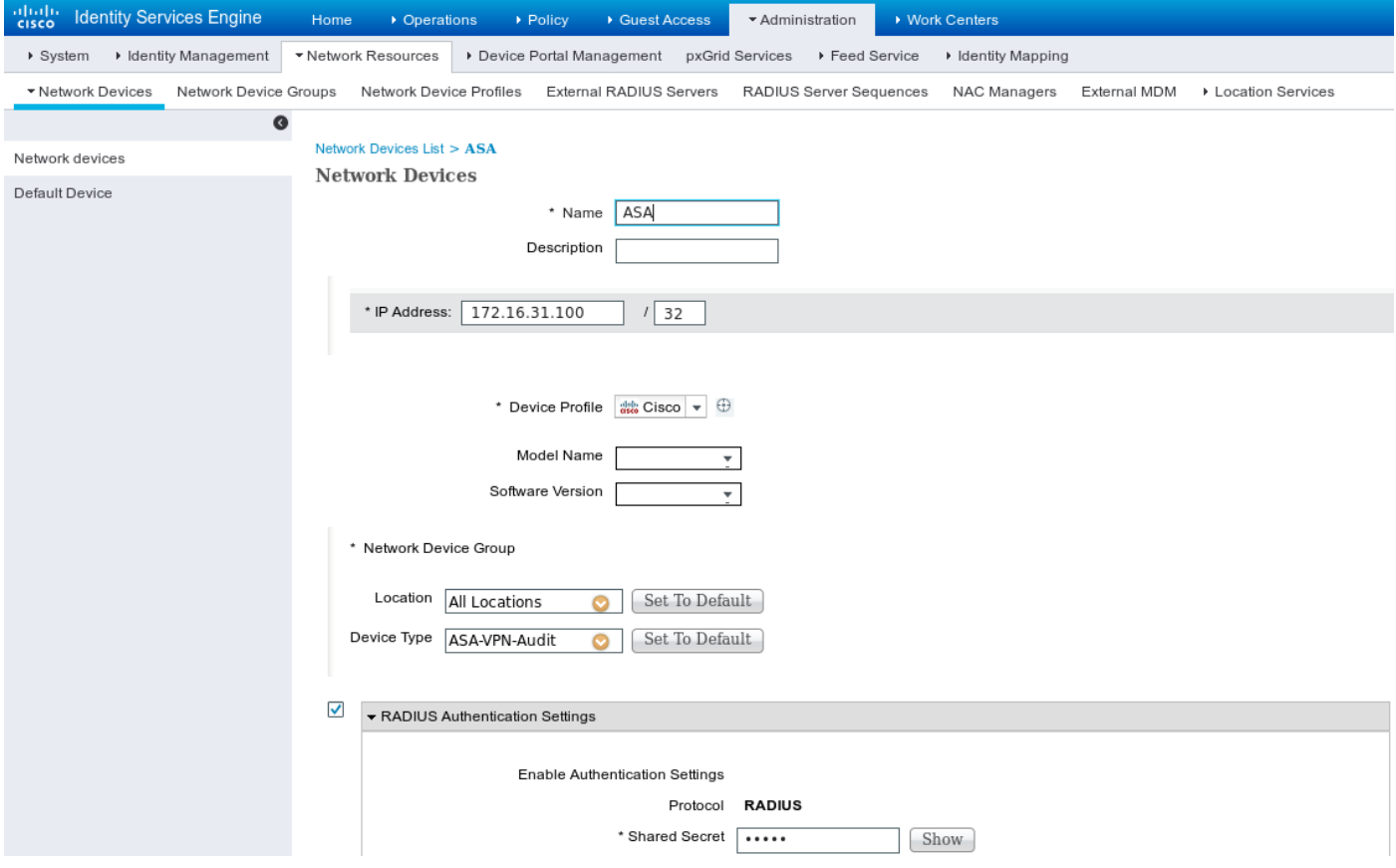

#### MnT و pxGrid ل تاداهش

:ISE ىلع نيتمدخلا (FMC (لكيهلا ةرادإ يف مكحتلا ةدحو مدختست

```
PROFILE و SGT تانايب مالعتسال pxGrid●
```

```
ةعمجملا لمعلا ةسلج ليزنتل (MnT (ريراقتلا دادعإو ةبقارملا ●
```

```
،اهيلع قدصملا ةسلجلل IP ناونعب FMC مالعإ متي ةقيرطلا هذهب هنأل ادج مهم MNt رفوت
تاسايسلا قيبطت نكمي ،كلذ ىل|ادانتساو .زيمملا مقرلاو مدختسملا مسا اضيأ
ىلع تامالعلا عضو) بيقرلا تامالع هتعيبطب معدي ال NGIPS نأ ةظحالم ىجري .ةحيحصلا
```
.طقف ماقرالا نم الدب بيقرلا ءامسا معدت اهنإف ءامسالا هرادأ سكع ىلع .ASA لثم (فورحلا

.(ةداهش) ىرخألا ةمدخلا يف ةقثلا ىلإ FMC و ISE نم لك جاتحي ،تابلطتملا هذه ببسبو نم لكل ةيبناجلا ةداهشلا PxGrid مدختستو ،طقف مداخلل ةيبناجلا ةداهشلا MnT مدختسي .مداخلاو ليمعلا

.تاداهشلا ةفاك عيقوتل CA Microsoft مدختسي

،(CSR (ةداهشلا عيقوت بلط ءاشنإب ISE موقي نأ بجي ،(لوؤسملا رود) MnT ىلإ ةبسنلاب :ةروصلا هذه يف حضوم وه امك

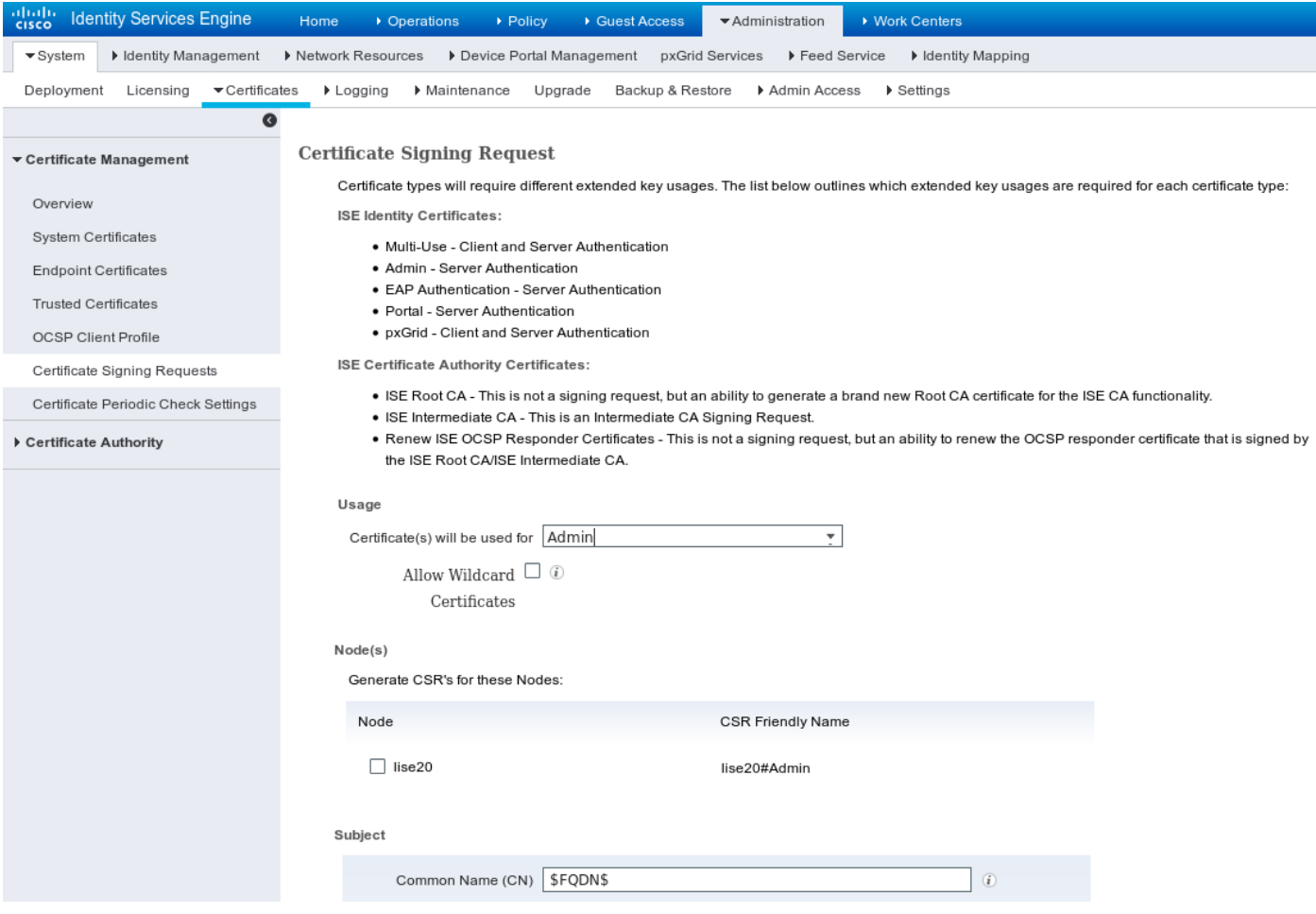

.**ةداهشلا طٻر** رايخ ربع هداريتسإ بجي Microsoft CA ةطساوب عيقوتلا دعب بجي رايخلل (**تاداهشلا) ةداهشلا مادختسإ متيس** .pxGrid ةمدخل ةلثامم ةيلمع عابتا بجي .pxGrid ديدحت

امامت لوبقملا نمف ،قباطتم عوضوم مسا امهل نيصيخرت كانه نوكت نأ نكمي ال هنأ امب .(pxGrid لاثملا ليبس ىلع) "o "وأ "تنأ" مسقل ةفلتخم ةميق ةفاضإ

لهؤم ل|جم مسا لكل DNS مداخ ىلع حيحصلI DNS لجس نيوكت نم دكأتلI ءاجرلI :**ةظحالم** .FMC و ISE نم لكل (FQDN (لماكلاب

تاداهش نأ امب .عيقوتلا ةيلمع يف وه PxGrid ةداهشو Admin ةداهش نيب ديحولا قرفلا ةقداصمل صصخملا بلاقلا نم لكل عسوم حاتفم مادختسإ تارايخ نمضتت نأ بجي PxGrid :كلذل همادختسإ نكمي CA Microsoft ىلع مداخلاو ليمعلا

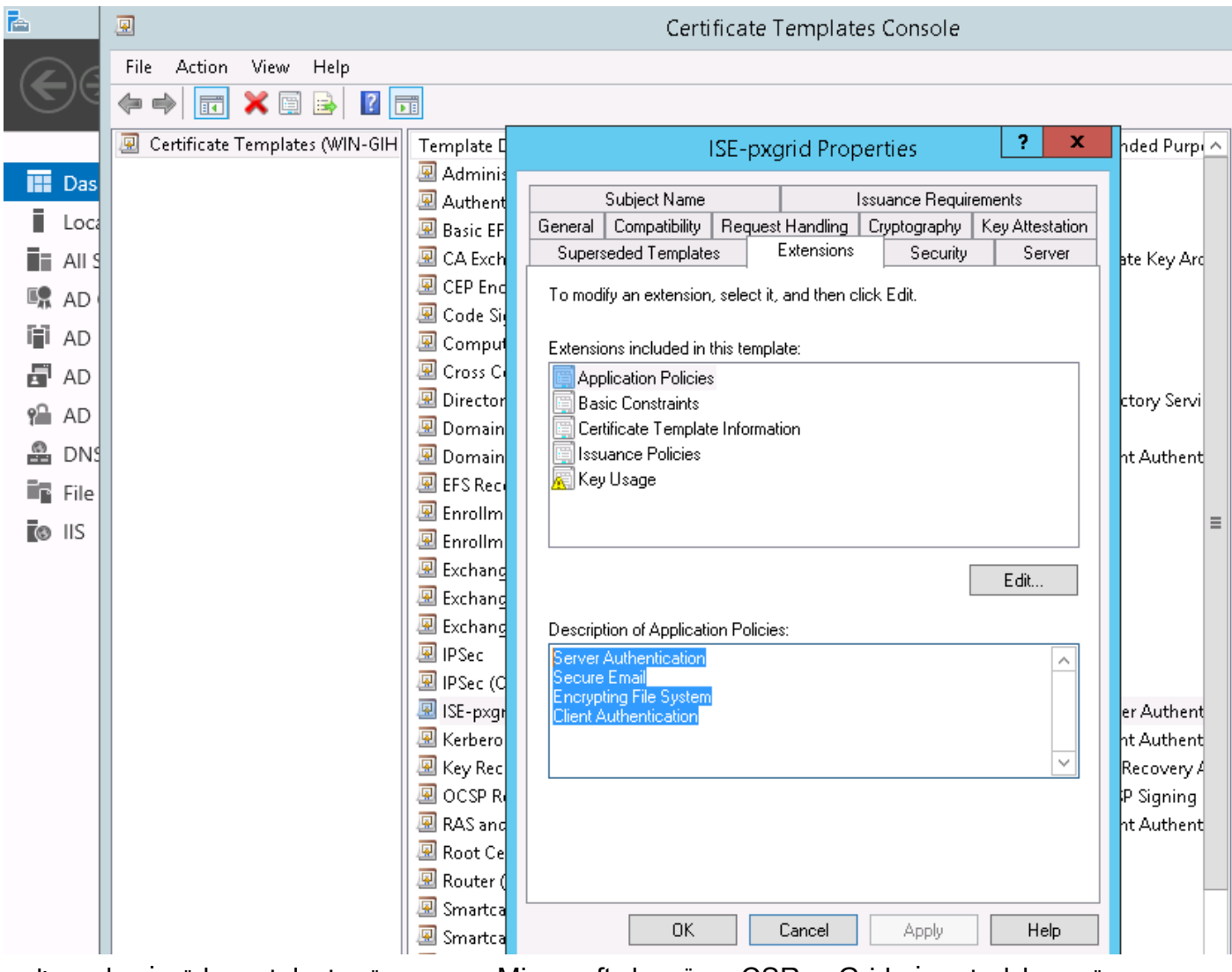

:ةروصلا هذه يف pxGrid CSR عيقوتل Microsoft نم بيو ةمدخ مادختسإ ةيفيك رهظت

### Submit a Certificate Request or Renewal Request

To submit a saved request to the CA, paste a base-64-encoded

#### **Saved Request:**

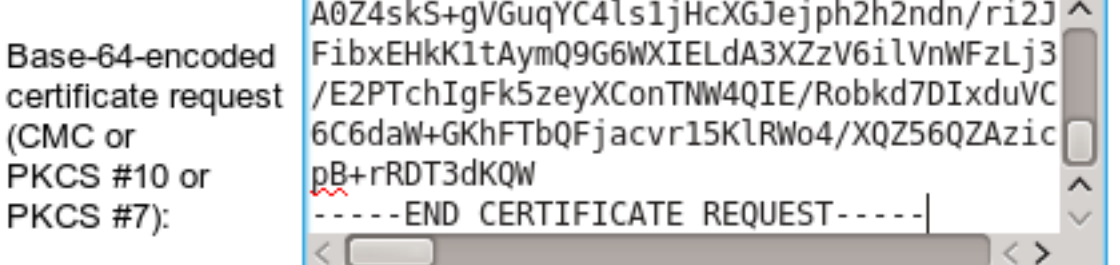

#### **Certificate Template:**

ISE-pxgrid

#### **Additional Attributes:**

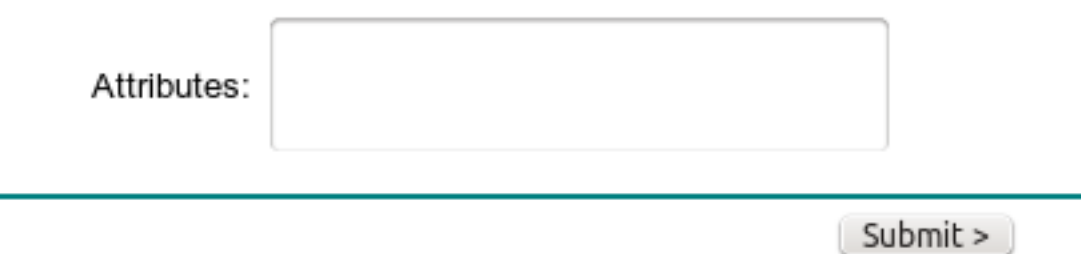

#### قدصملا عجرملا نم ةعقوم pxGrid و Admin تاداهش ىلع يوتحي نأ يغبني ISE ةياهنلا يف :ةروصU هذه يفّ حضّوم وه امك (Microsoft) ةقتْلا

 $\checkmark$ 

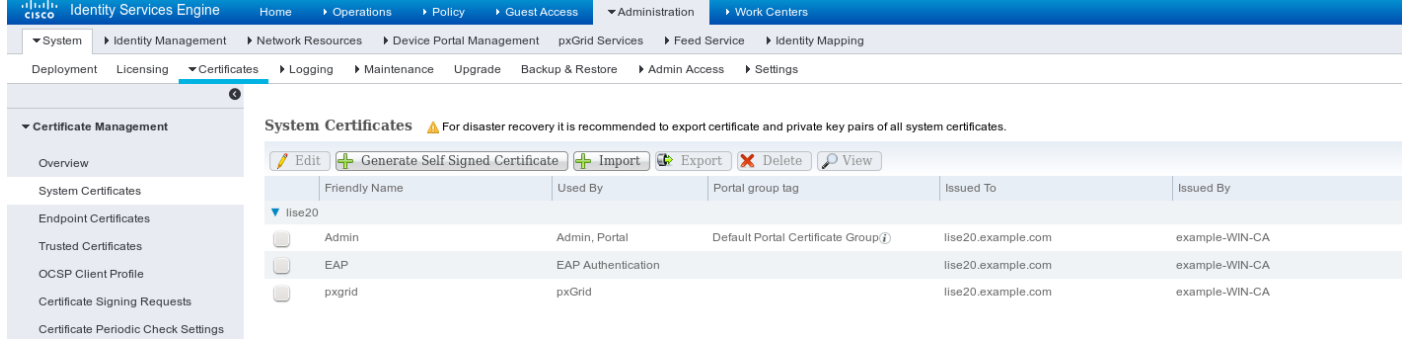

#### pxGrid ةمدخ

:ةروصلا هذه يف حضوم وه امك ،ةنيعم ةدقعل حيحصلا pxGrid تاداهشلا رود نيكمت بجي

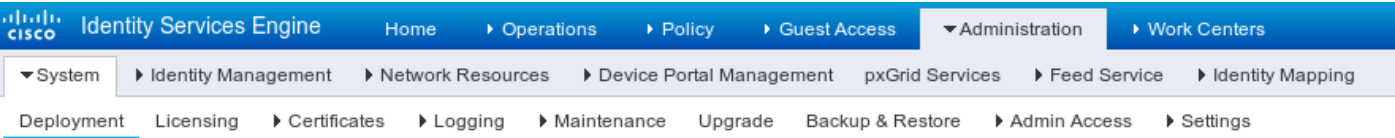

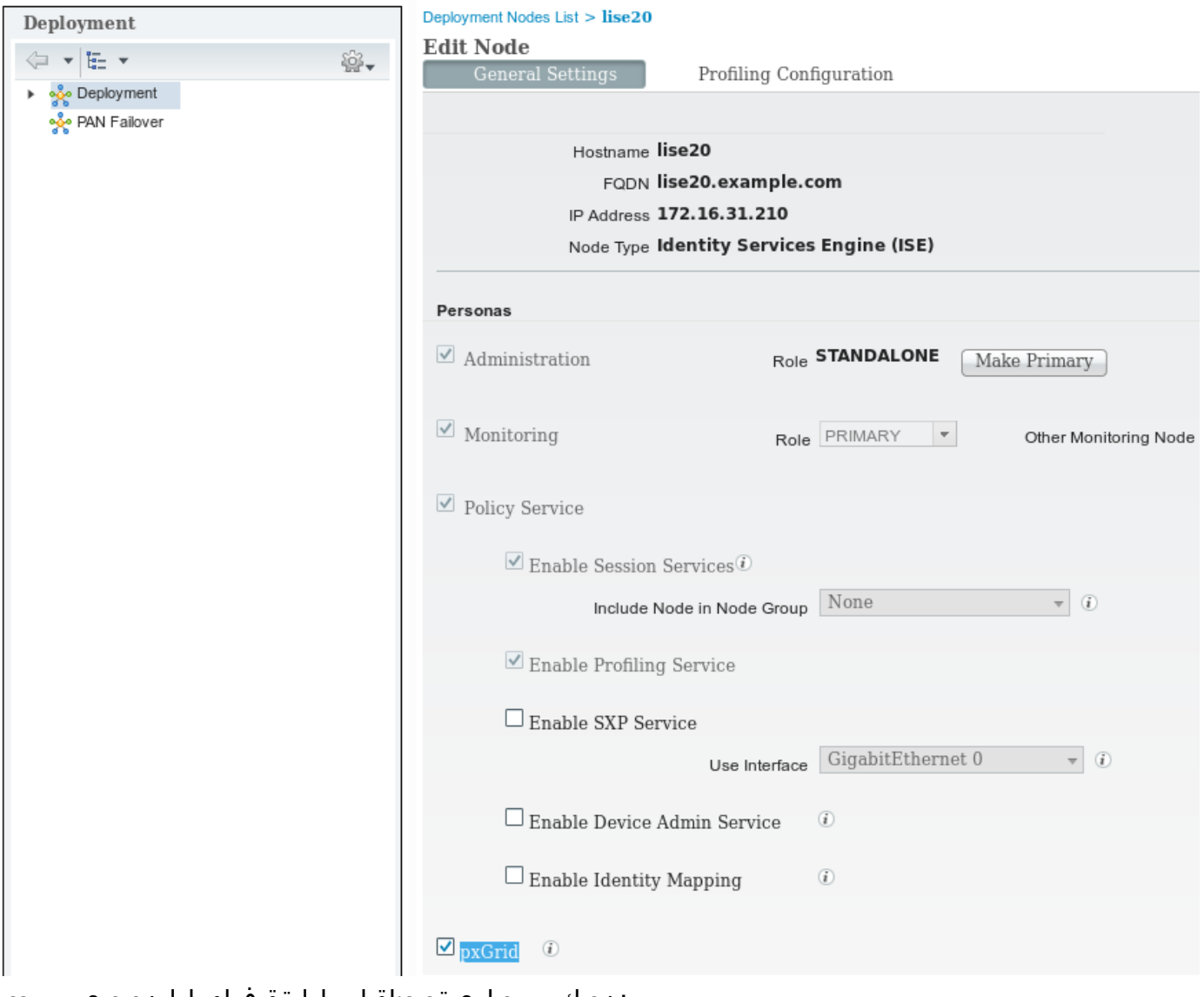

:نيكمت ىلع ةيئاقلتلا ةقفاوملا نييعت بجيو

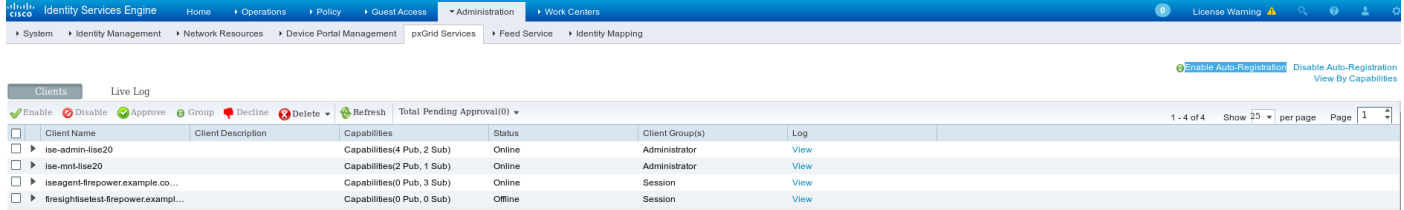

#### ليوختلا ةسايس

ىلع روثعلا مدع ةلاح يف AD ثحب ءارجإ متي) يضارتفالا ةقداصملا جهن مادختسإ متي .(يلحملا مدختسملا

(PermitAccess :نذإلا) ةكبشلا ىلإ لماكلا لوصولا ريفوتل ليوختلا جهن نيوكت مت Directory Active ىلإ نوبستنيو VPN-ASA ربع مهيلع ةقداصملا متي نيذلا نيمدختسملل :Sgt Tag يققدم عاجرإ متي نيمدختسملI ءالؤهل ةبسنلIب - Group Administrators

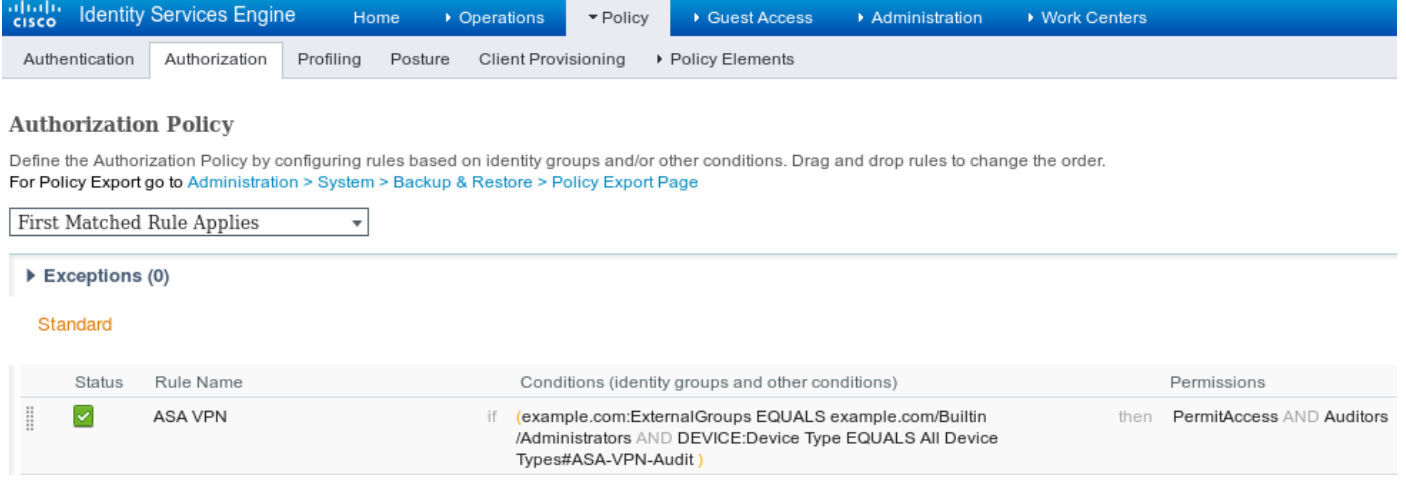

### FMC

#### قاطن Active Directory

ةيوضع دادرتساو ةيوهلا تاسايس مادختسال) ISE لماكت عم لمعلل قاطنلا نيوكت مزلي ل قاطنلاا نيوكت نكمي .(يبلس لكشب مەتقداصم تمت نيذل! نيمدختسملل ةعومجمل! متي ،لاثملا اذه يف .(LDAP) ليلدلل لوصولل فـيفخلا لوكوتوربـلا وا Active Directory :قاطنلا < لماكتلا < ماظنلا نم .AD مادختسإ

### AD-Realm

Enter a description

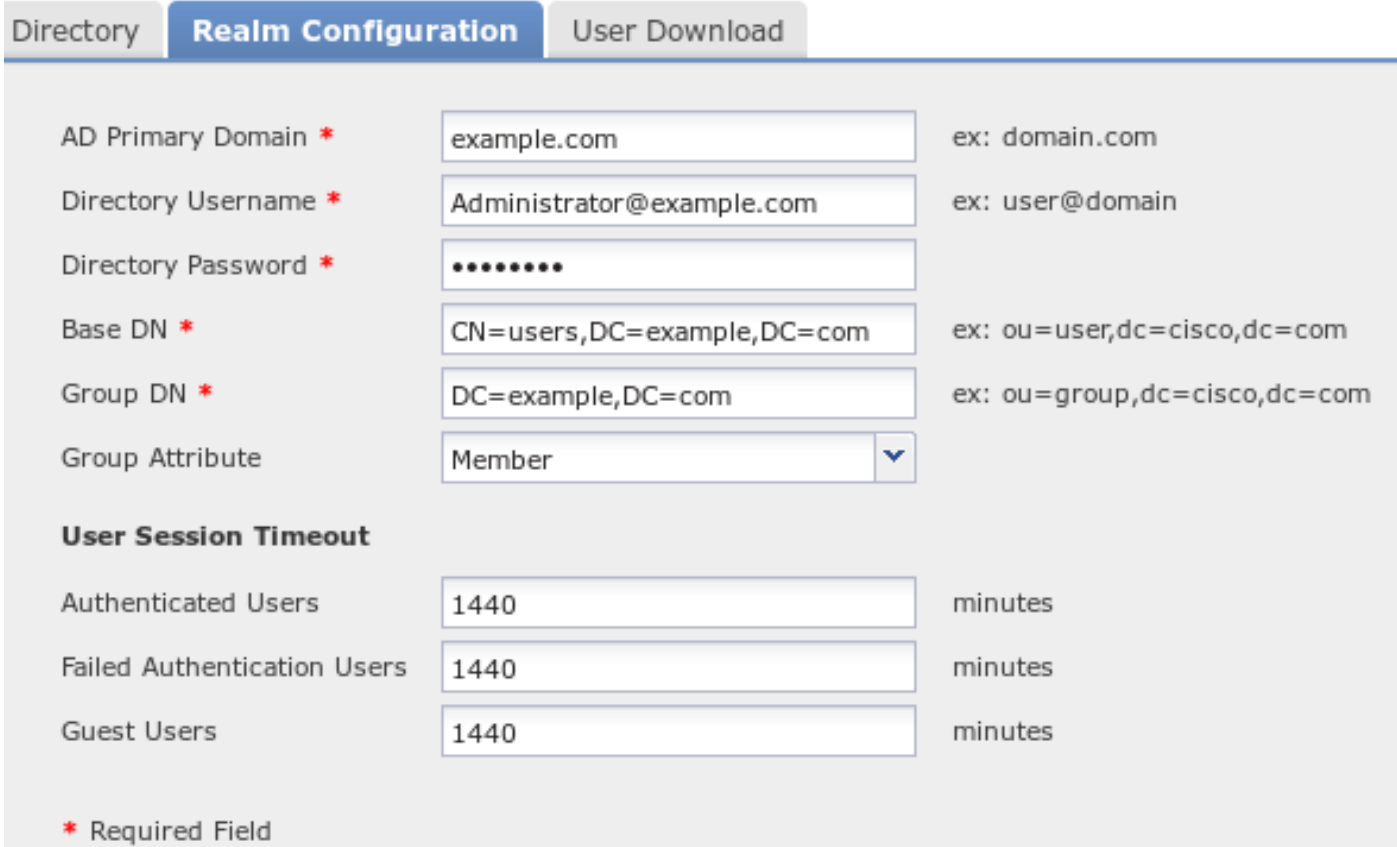

:ةيسايقلا ليلدلا تادادعإ مادختسإ متي

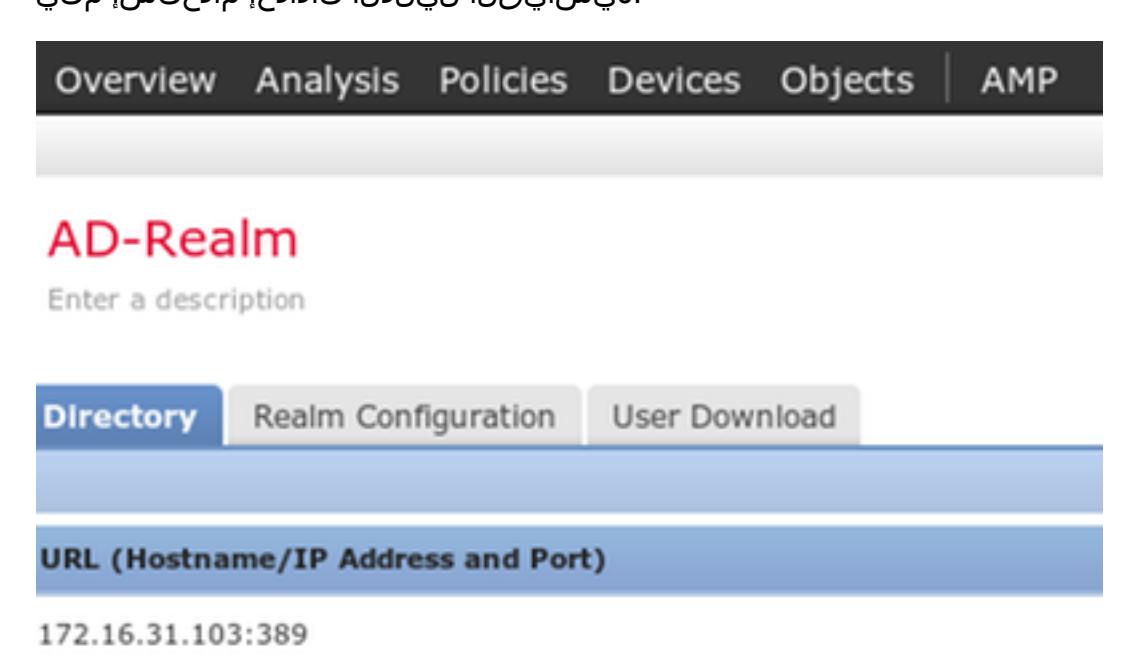

:(لوصولاب مكحتلا دعاوق يف يفاضإ طرشك اهمادختسال) AD تاعومجم ضعب دادرتسإ متيو

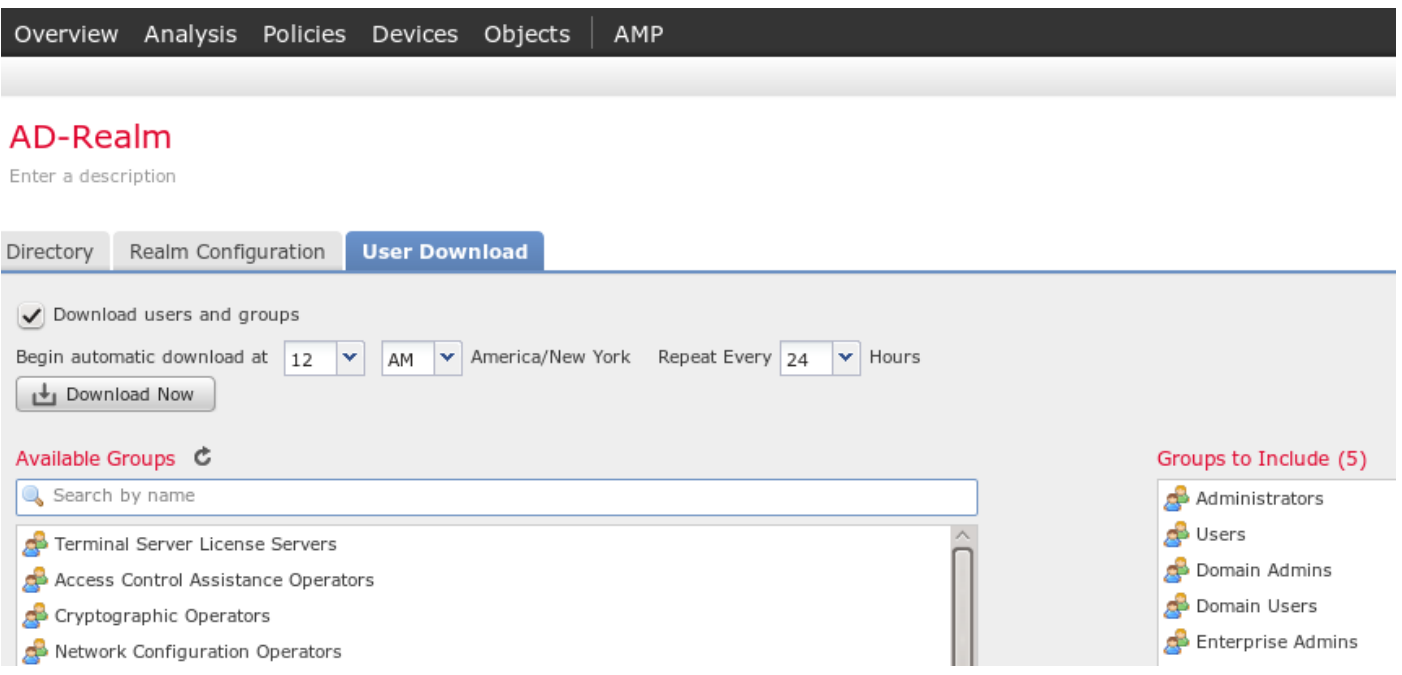

#### pxGrid و Admin ل تاداهش

مق .لوؤسملا لوصول CSR ءاشنإل ةديج ةسرامم اهنأ الإ ،ةبولطم ريغ اهنأ نم مغرلا ىلع امك ،ىرخأ ةرم ةعقوملا ةداهشلا داريتساب مق ،هب قوثوم AD مادختساب CSR ىلع عيقوتلاب :ةروصلا هذه يف حضوم وه

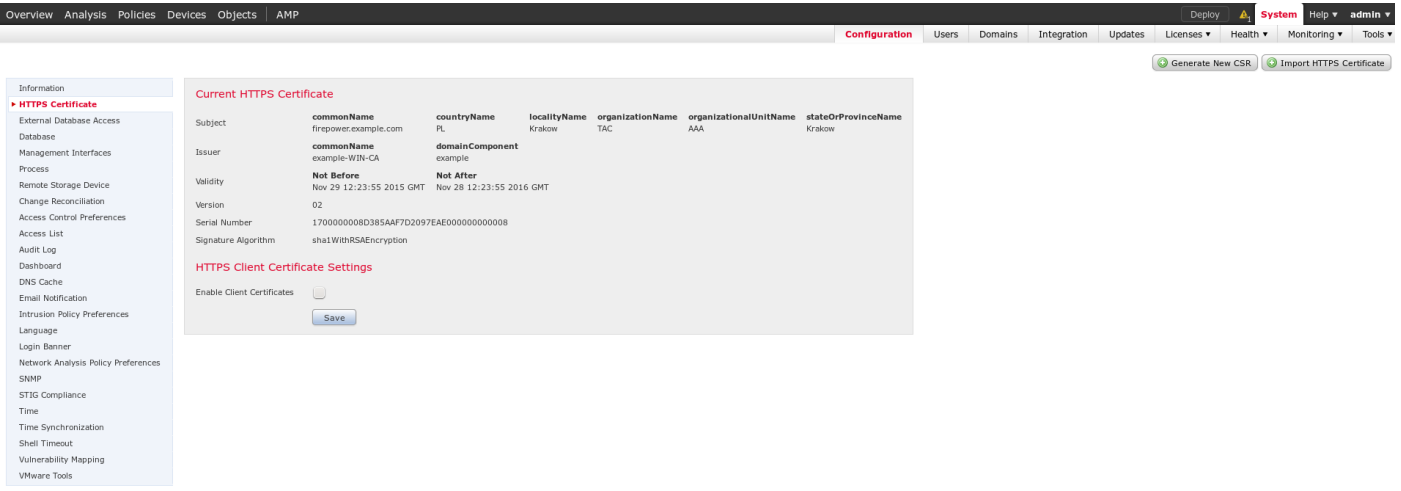

### :هب قوثوم نزخم ىلإ قدصملا عجرملا ةداهش ةفاضإ مزلي

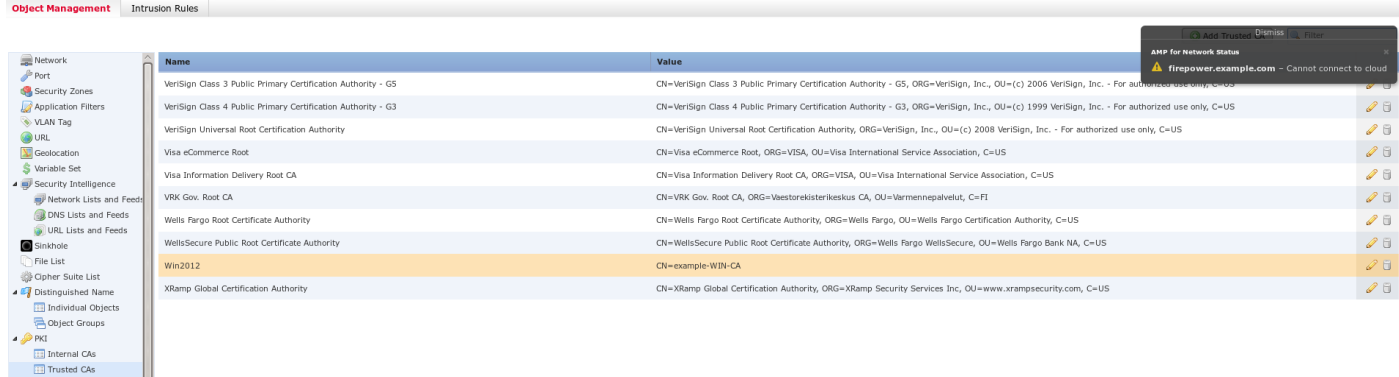

ةرادإ يف مكحتلا ةدحو اهمدختست يتلا PXgrid ةداهش ءاشنإ يف ةريخألا ةوطخلا لثمتت

وأ) اهمادختسإ بجي CLI) CSR) رماوأ رطس ةهجاو ءاشنإل .ISE pxGrid ةمدخ لـيوختل (FMC) تاراطإلI .(OpenSSL ةادأ مادختساب رخآ يجراخ زاهج يأ

admin@firepower:~\$ **sudo su -** Password: root@firepower:~# root@firepower:~# **openssl genrsa -des3 -out fire.key 4096** Generating RSA private key, 4096 bit long modulus ......... .............. e is 65537 (0x10001) Enter pass phrase for fire.key: Verifying - Enter pass phrase for fire.key: root@firepower:~# root@firepower:~# **openssl req -new -key fire.key -out fire.csr** You are about to be asked to enter information that will be incorporated into your certificate request. What you are about to enter is what is called a Distinguished Name or a DN. There are quite a few fields but you can leave some blank For some fields there will be a default value, If you enter '.', the field will be left blank. ----- Country Code []:PL State or Province Name []: Locality Name []: Organization Name []:Cisco Organizational Unit Name []:TAC Common Name []:firepower.example.com Email Address []: root@firepower:~#

مق .(pxGrid بالاق) Microsoft CA مادختساب مئاشنإ درجمب Fire.csr ىلع عيقوتالاب مق ل يلخادلا تاداهش لا نزخم يلإ (fire.pem) ةعقوملا ةداهش لاو (fire.key) صاخلا حاتفملا داريتساب حاتفملا ءاشنإ ءانثأ اهدادعإ مت يتلا رورملا ةملك مدختسأ صاخلا حاتفملل ةبسنلاب .FMC (رمأ openssl genrsa):

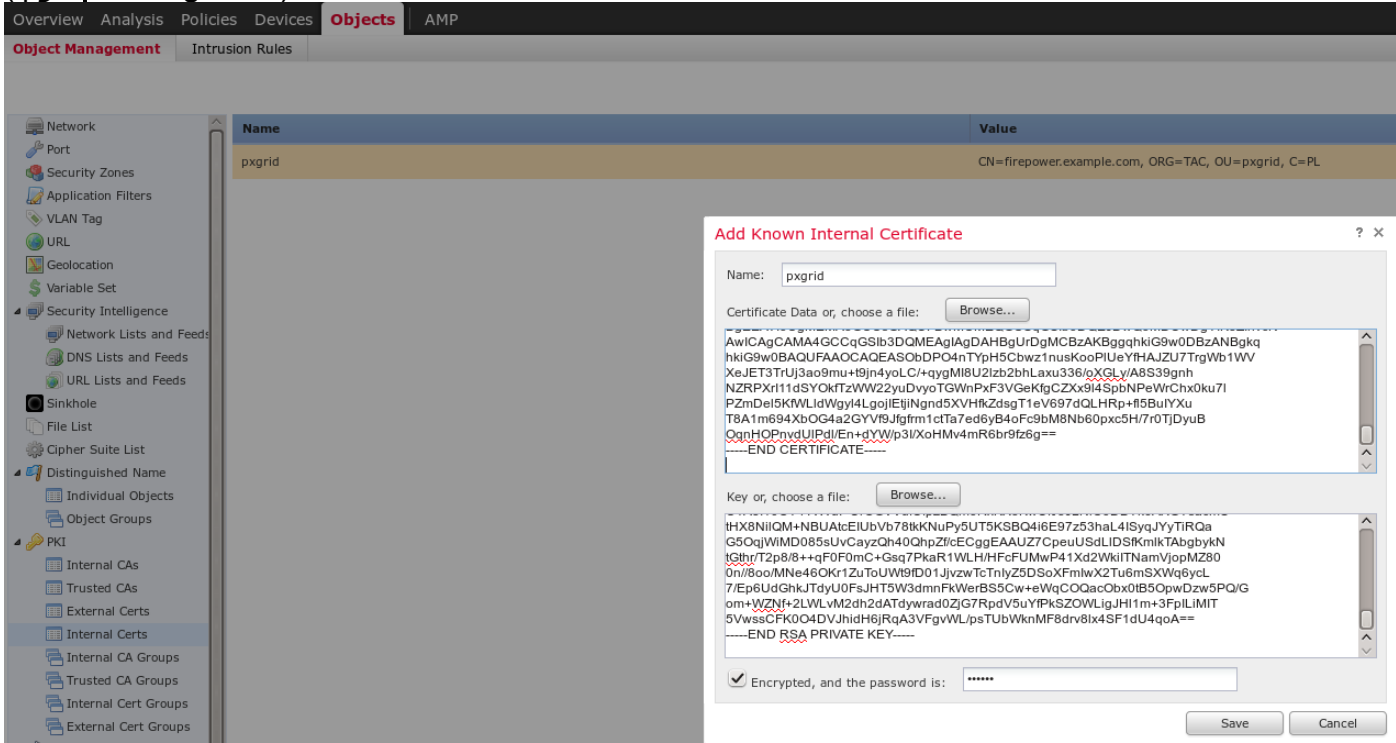

:لماكتلا < ماظنلا نم ISE لماكت نيوكتب مق ،تاداهشلا عيمج تيبثت درجمب

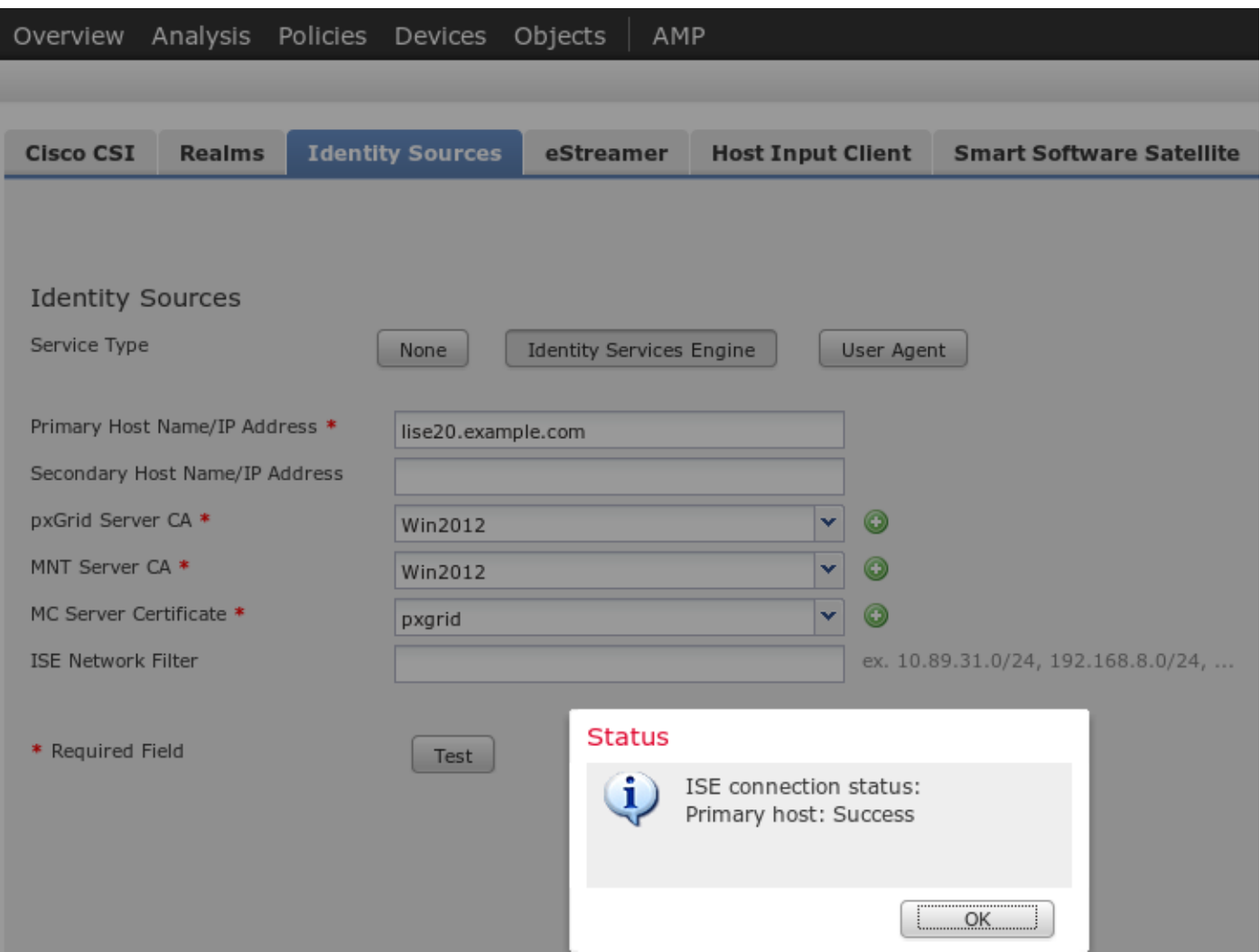

.MnT و PXgrid تامدخ تاداهش ةحص نم ققحتلا نم لكل دروتسملا قدصملا عجرملا مدختسأ .pxGrid ل اهؤاشنإ مت ةيلخاد ةداهش مادختسإ (MC (ةيرادإلا مكحتلا ةدحول

#### ةيوهلا ةسايس

:ةلماخلا ةقداصملل اقبسم نوكملا AD قاطن مدختسي يذلا ةيوهلا جهن نيوكت

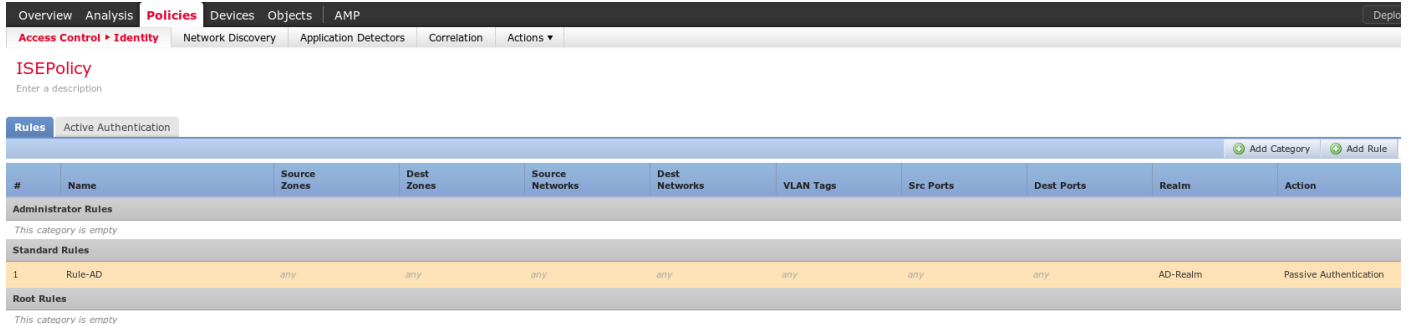

لوصولا يف مكحتلا ةسايس

:صصخملا URL ناونع ءاشنإ مت ،لاثملا اذهل

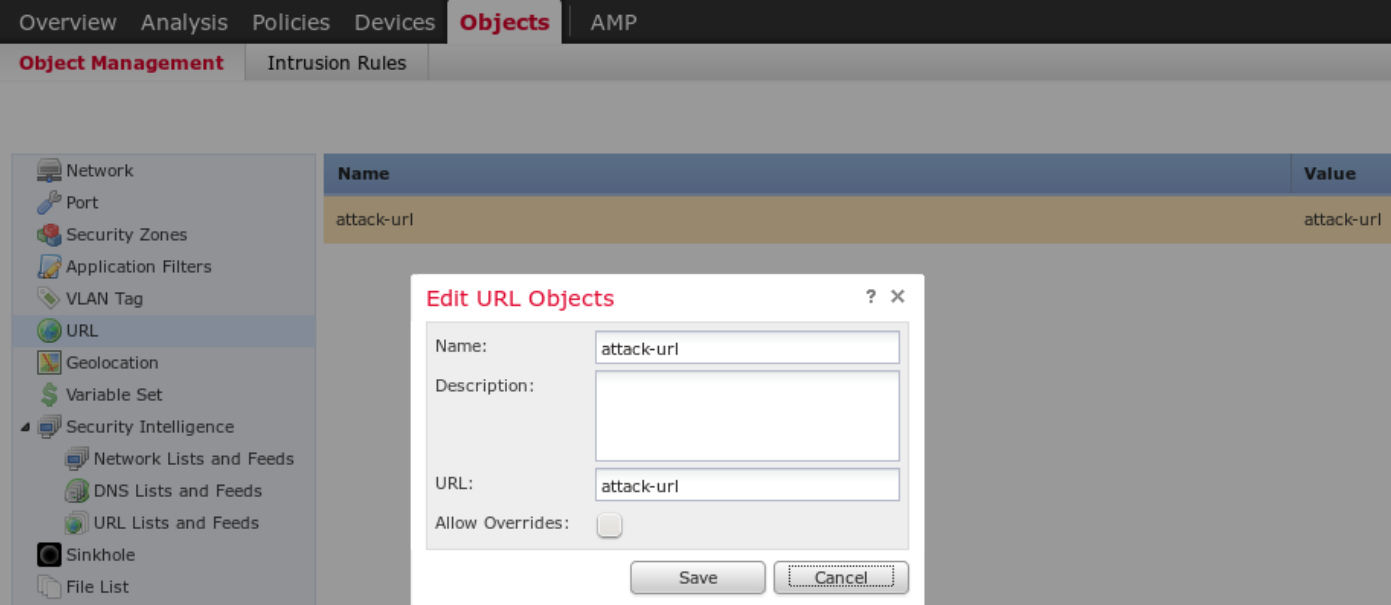

#### :صصخملا لوصولاب مكحتلا جهن يف نيتدراولا نيتدعاقلاو

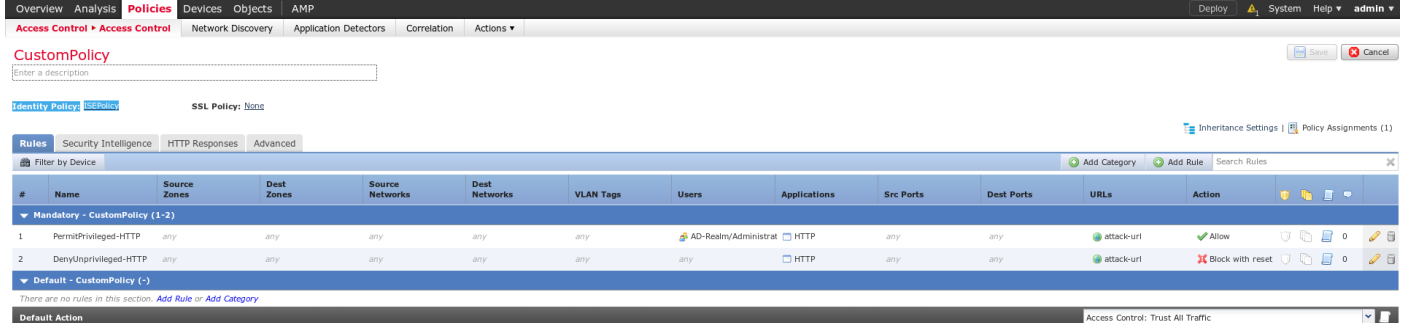

ةعومجم ىلإ نومتني نيذل ا نيمدختسملI عيمجل PermitPrivileged-HTTP ةدعاق حمست ةفاك ىلع HTTP موجه ذيفنتل نوققدملا .مهل SGT ةمالع نييعت مت نيذلا AD يلوؤسم .فادهألا

.نيرخآلا نيمدختسملا ةفاكل ءارجإل ااذه DenyUnprivileged-HTTP ضفر

لوصولاب مكحتلا جهنل اقبسم هؤاشنإ مت يذلا ةيوهلا جهن نييعت مت دق هنأ اضيأ ظحال .اذه

وأ ءاشنإ ءانثأ ةيئزرم اهنكلو ،بيقرلا تامالع ةيؤر نكمملا ريغ نم ،هذه بيوبتلا ةمالع يف :ةنيعم ةدعاق ريرحت

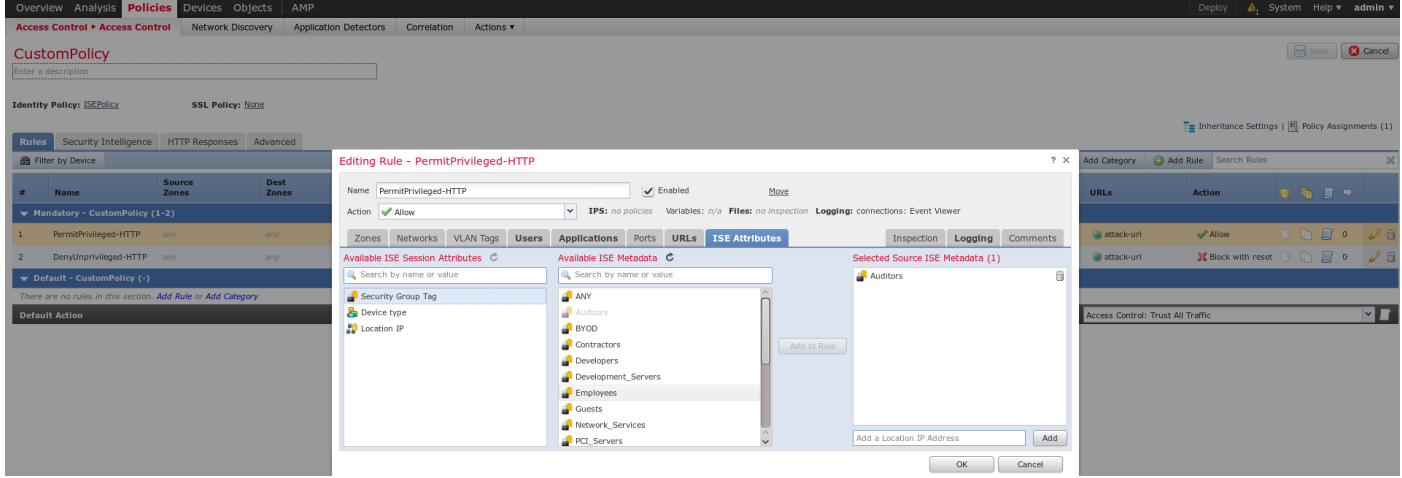

:تارييغتلا عيمج رشن متو NGIPS ىلإ ةسايسلا نييعت نم دكأت

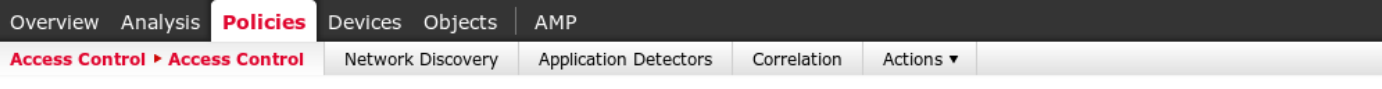

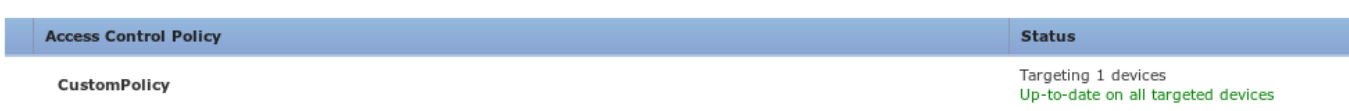

## ةحصلا نم ققحتلا

ةسلج ةمدخ يف pxGrid ليمع كارتشا ISE ىري نأ بجي ،حيحص لكشب ءيش لك نيوكت دعب .(تنرتنإلا ربع ةلاحلا) لمعلا

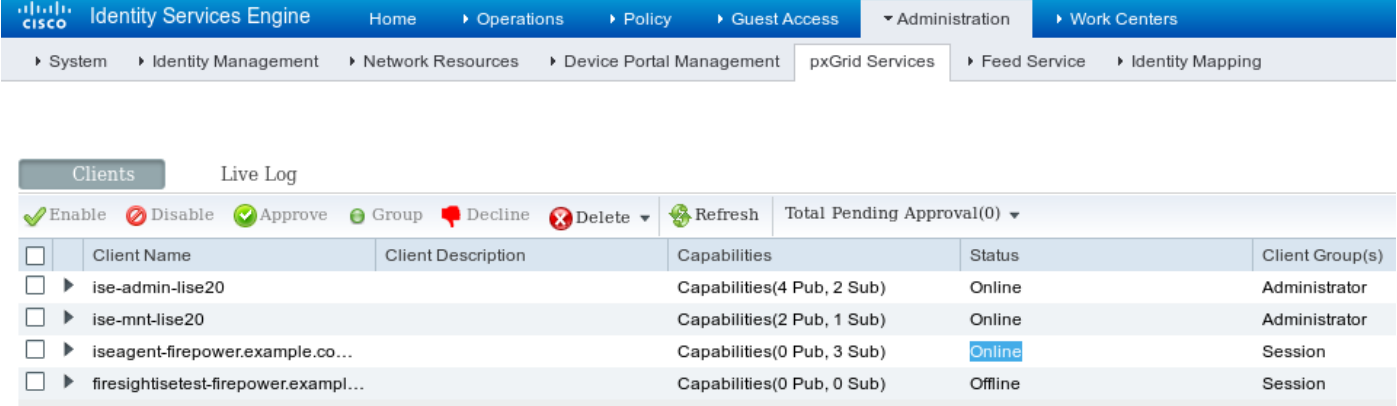

تامالع) TrustSecMetaData ةمدخ يف كرتشا دق FMC نأ ديكأت اضيأ كنكمي تالجسلا نم .كارتشالا ءاغلإ متو زييمتلا تامالع عيمج ىلع تلصح - (SGT

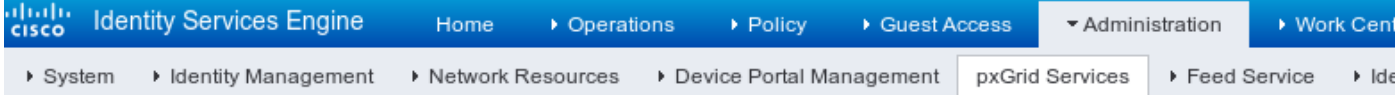

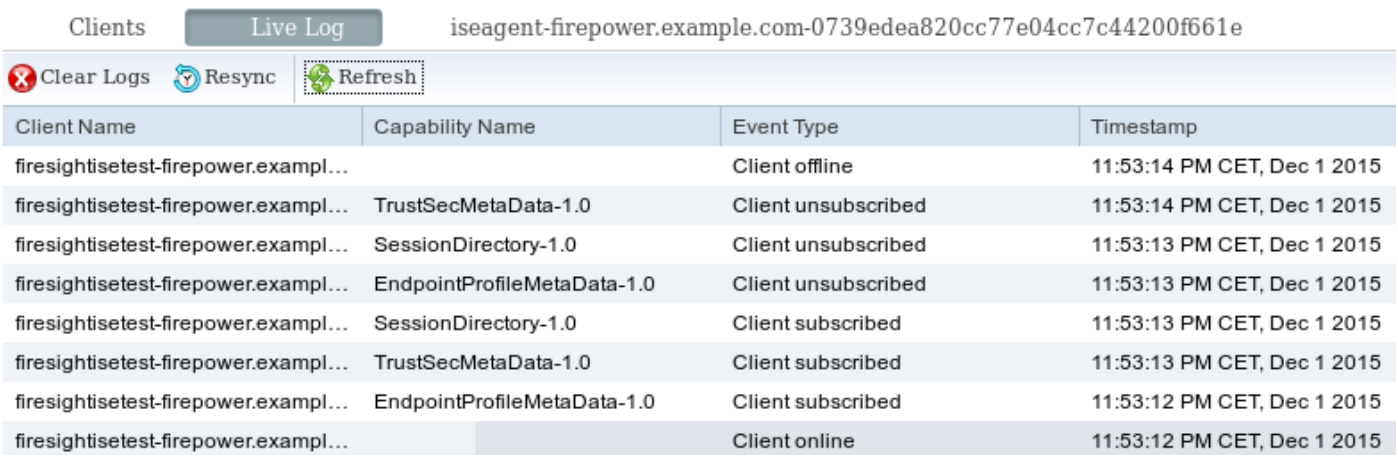

#### VPN ةسلج ءاشنإ

SGT ةمالع عاجرإب ISE ىلع ضيوفتلا موقي ال امدنع ويرانيسل لوألا رابتخالا ءارجإ متي .(قيقدتلا تارابتخاب NGIPS تاقاطب حمست ال) ةحيحصلا

:ليصافت ريثك تدوز عيطتسي (UI (نراق لمعتسم AnyConnect up ةسلج VPN نإ ام

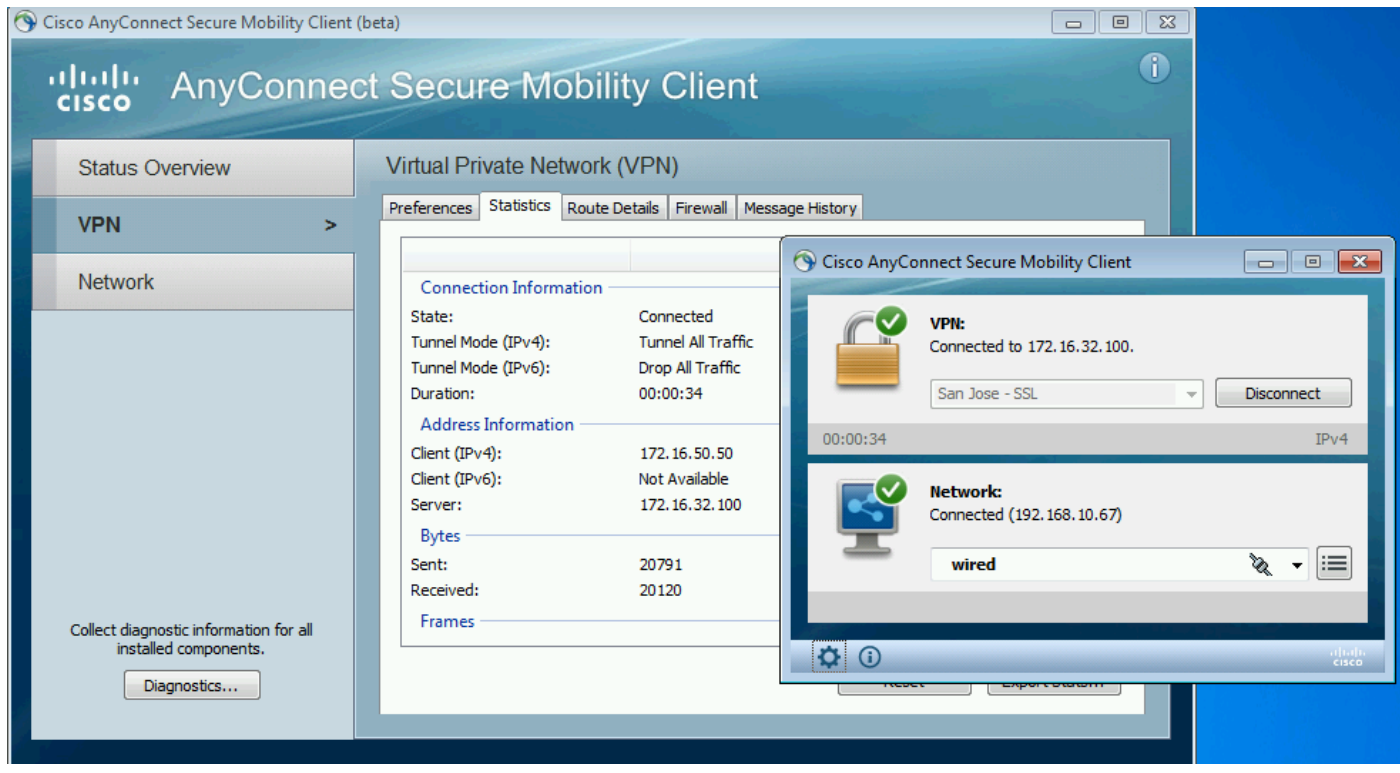

### :ةسلجلا سيسأت ديكأت ASA ل نكمي

#### asav# **show vpn-sessiondb anyconnect**

Session Type: AnyConnect

```
Username : Administrator<br>Index : 16 50 50
Username : Administrator Index : 1<br>
Assigned IP : 172.16.50.50 Public IP : 192.168.10.67
Protocol : AnyConnect-Parent SSL-Tunnel DTLS-Tunnel
License : AnyConnect Essentials
Encryption : AnyConnect-Parent: (1)none SSL-Tunnel: (1)RC4 DTLS-Tunnel:
(1)AES128 
Hashing : AnyConnect-Parent: (1)none SSL-Tunnel: (1)SHA1 DTLS-Tunnel:
(1) SHA1
Bytes Tx : 11428 Bytes Rx :
24604 
Group Policy : POLICY Tunnel Group :
SSLVPN 
Login Time : 12:22:59 UTC Wed Dec 2
2015 
Duration :
0h:01m:49s 
Inactivity :
0h:00m:00s 
VLAN Mapping : N/A VLAN VLAN :
none
```
ل ASA نيوكت متي مل .ةقداصملا هذهل هعاجرإ مت بيقر مقر يأ ىري ال ASA نأ ةظحالم ىجري .لاح يأ ىلع تامولعملا يطخت متي ىتح - TrustSec

متي مل - (23:36:19 ةعاسلا مامت يف لجسلا) حجانلا ضيوفتلا نع غالبإلاب اضيأ ISE موقي :بيقر ةمالع ةيأ عاجرإ

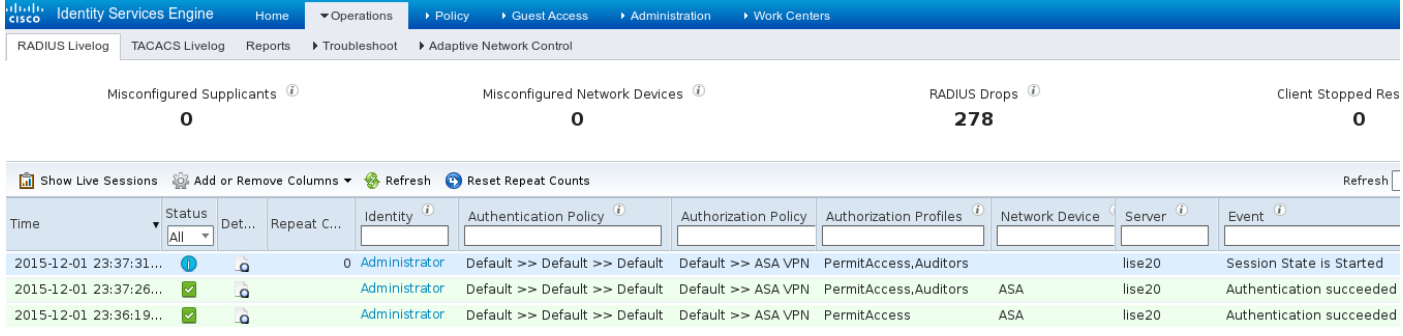

#### MnT نم ةسلجلا تانايب ىلع لصحي FMC

مت) ةديدج لـمع ةسلـج نع اريرقت var/log/messages/ يف FMC لـسري ،ةلحرملا كلت يف يساسألا جذومنلل AD ثحبو لوؤسملا مدختسم مسال (pxGrid ةمدخل كرتشمك اهيقلت :ةعومجملا ةيوضعل

firepower SF-IMS[3554]: [17768] ADI:adi.LdapRealm [INFO] search '(|(sAMAccountName=Administrator))' has the following DN: '**CN=Administrator,CN=Users,DC=example,DC=com**'.

#### تازايتما وأ تازايتما يأ نود ةكبشلا ىل| لوصول|

مت يذل| مداخل| ىل| لوصول|و بيو ضرعتسم حتف ةلحرمل| هذه يف مدختسمل| لواحي امدنع :لاصتالا ءاهنإ متيس ،هقيقدت

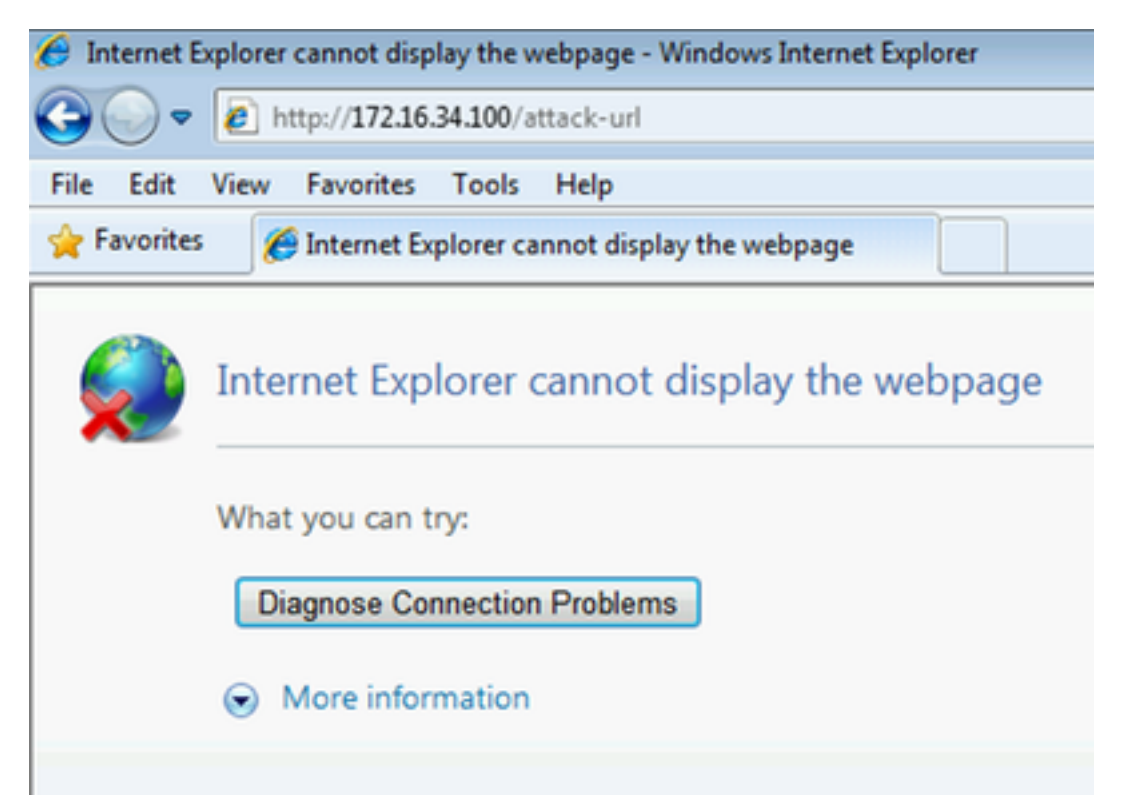

#### اقفو RST TCP لاسرإ) ليمعلا نم اهذخأ مت يتلا ةمزحلا طاقتلا ةطساوب اهديكأت نكمي :(FMC نيوكتل

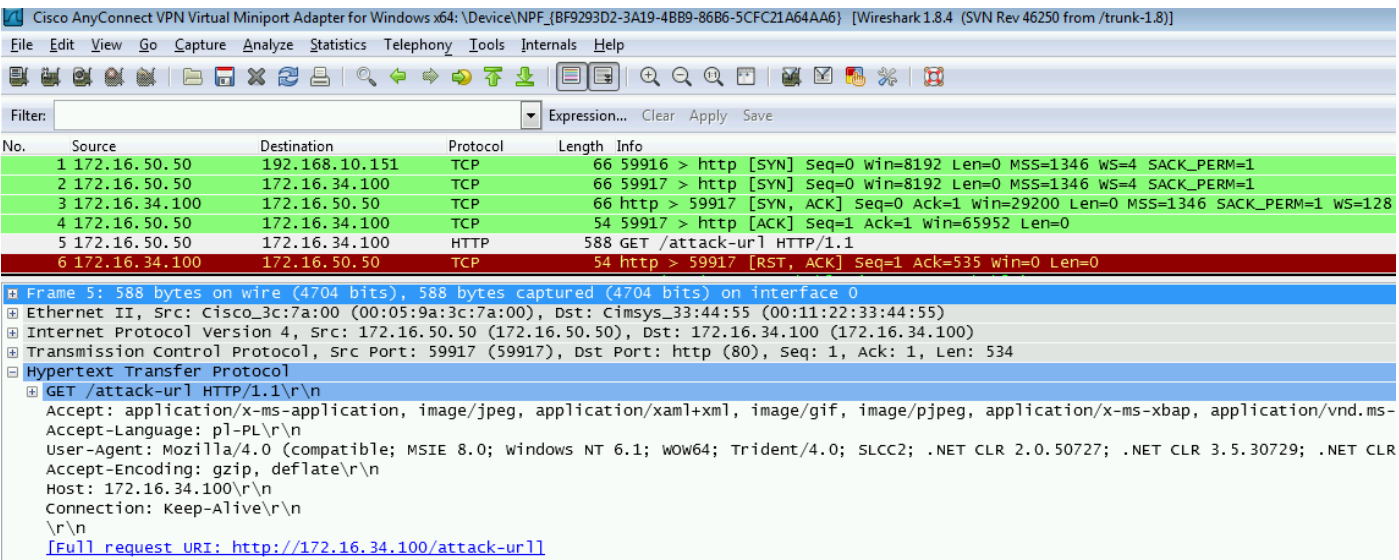

#### :ريراقت ةسلج ASA ةقاطب قيقدتلا ،عجري نأ نوكي ISE تلكش نإ ام

#### asav# **show vpn-sessiondb anyconnect**

Session Type: AnyConnect

```
Username : Administrator Index : 1
Assigned IP : 172.16.50.50 Public IP : 192.168.10.67
Protocol : AnyConnect-Parent SSL-Tunnel DTLS-Tunnel
License : AnyConnect Essentials
Encryption : AnyConnect-Parent: (1)none SSL-Tunnel: (1)RC4 DTLS-Tunnel:
(1)AES128 
Hashing : AnyConnect-Parent: (1)none SSL-Tunnel: (1)SHA1 DTLS-Tunnel:
(1) SHA1
Bytes Tx : 11428 Bytes Rx :
24604 
Group Policy : POLICY Tunnel Group :
SSLVPN
Login Time : 12:22:59 UTC Wed Dec 2
2015 
Duration :
0h:01m:49s 
Inactivity :
0h:00m:00s 
VLAN Mapping : N/A VLAN VLAN :
none 
Audt Sess ID : ac101f6400001000565ee2a3
Security Grp : 9
عاجرإ متي - (23:37:26 ةعاسلا مامت يف لجسلا) ضيوفتلا حاجن نع مالعإلاب اضيأ ISE موقي
```
#### :SGT ةمالعلا ققدم

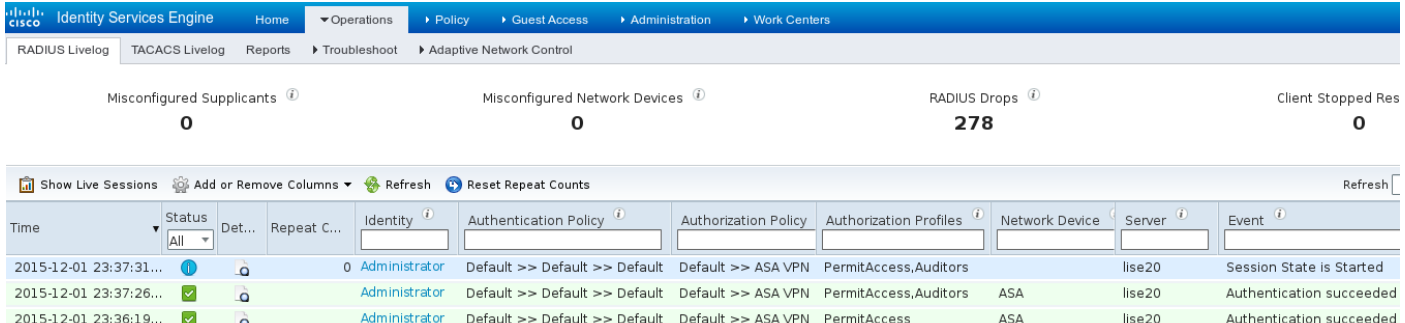

#### :ةروكذملا ةمدخلا ىلإ لوصولا مدختسملل نكميو

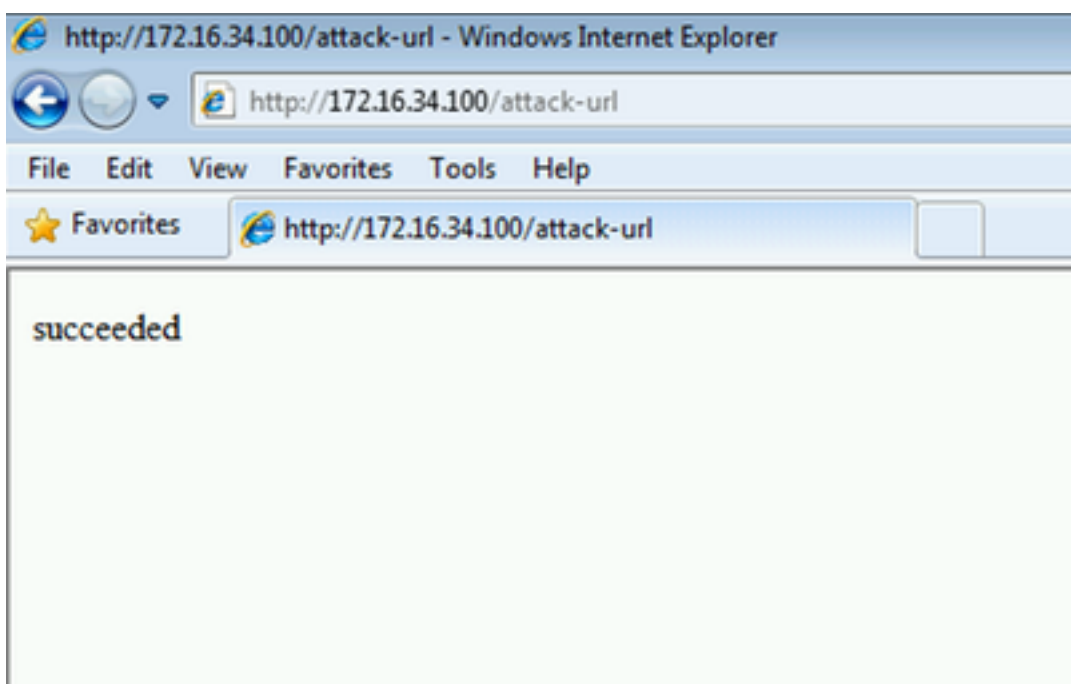

### FMC ليجست ىلإ لوصولا

:لاصتالا ثدح ريرقت ةطساوب طاشنلا اذه ديكأت نكمي

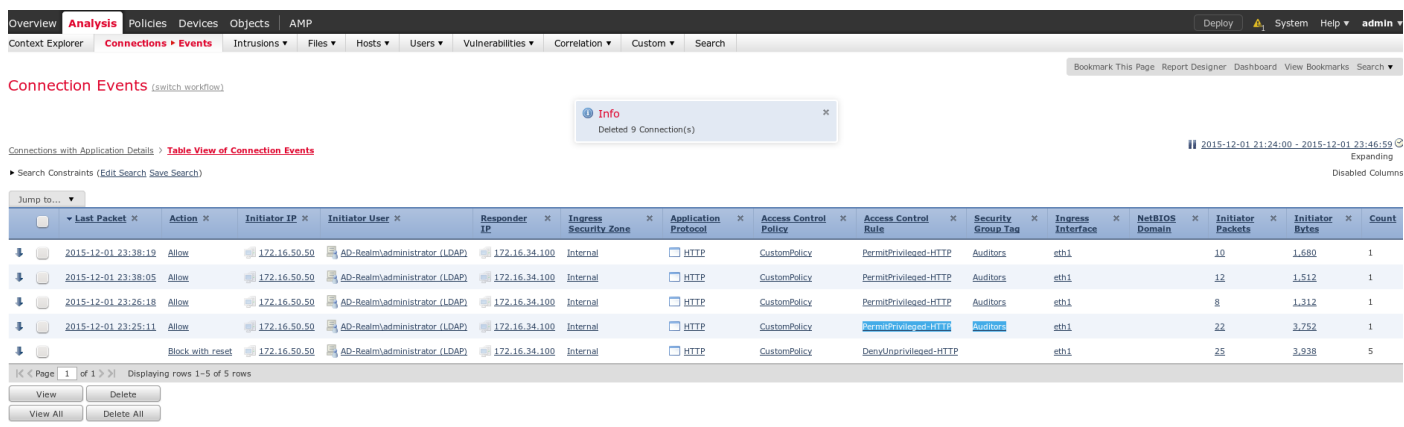

.HTTP-DenyUnprivileged ةدعاق برضي ناكو بيقر نييعت مت دق مدختسملا نكي مل ،الوأ مادختسإ متي ،(FMC ةدعاق ةطساوب اهتداعتساو) ISE ةطساوب ققدملا ةمالع نييعت درجمب .لوصولاب حامسلا متيو HTTP-PermitPrivileged

ةدعاق ضرع متي ام ةداع هنال ةددعتم ةدمعا ةلازإ تمت ،ضرعلا ىلع لوصحلل هنا اضيا ظحال ريرمتلI طيرش مادختسإ بجيو) ةريخألI ةدمعألI دحأك نامألI ةعومجم ةمالعو لوصولIب مكحتلI .لبقتسملا يف اهمادختسإ ةداعإو هذه ةصصّحملا ضرعلاً ةقي رط ظفَح نكمي .(ي قفألاً

## اهحالصإو ءاطخألا فاشكتسا

### FMC ءاطخأ حيحصت

:file messages/log/var/ ةيوهلا تامدخ نم ققحتلا نع لوؤسملا ADI نوكم تالجس نم ققحتلل

[23509] ADI\_ISE\_Test\_Help:ADI\_ISE\_Test\_Help [INFO] Parsing command line arguments... [23509] ADI\_ISE\_Test\_Help:adi.DirectoryTestHandler [INFO] test: ISE connection. [23509] ADI\_ISE\_Test\_Help:adi.ISEConnection [INFO] Preparing ISE Connection objects... [23509] ADI\_ISE\_Test\_Help:adi.ISEConnection [INFO] Preparing subscription objects... [23509] ADI\_ISE\_Test\_Help:adi.ISEConnection [INFO] subscribed successfully to EndpointProfileMetaDataCapability [23509] ADI\_ISE\_Test\_Help:adi.ISEConnection [INFO] registered callback for capability EndpointProfileMetaDataCapability [23509] ADI\_ISE\_Test\_Help:adi.ISEConnection [INFO] subscribed successfully to TrustSecMetaDataCapability [23509] ADI\_ISE\_Test\_Help:adi.ISEConnection [INFO] registered callback for capability TrustSecMetaDataCapability [23509] ADI\_ISE\_Test\_Help:adi.ISEConnection [INFO] subscribed successfully to SessionDirectoryCapability [23509] ADI\_ISE\_Test\_Help:adi.ISEConnection [INFO] registered callback for capability SessionDirectoryCapability [23509] ADI\_ISE\_Test\_Help:adi.ISEConnection [INFO] **Connecting to ISE server**... [23509] ADI\_ISE\_Test\_Help:adi.ISEConnection [INFO] Beginning to connect to ISE server... [23510] ADI\_ISE\_Test\_Help:adi.ISEConnection [INFO] Captured Jabberwerx log:2015-12-01T23:10:44 [ INFO]: \_reconnection\_thread started [23510] ADI\_ISE\_Test\_Help:adi.ISEConnection [INFO] Captured Jabberwerx log:2015-12-01T23:10:44 [ INFO]: pxgrid connection init done successfully [23510] ADI\_ISE\_Test\_Help:adi.ISEConnection [INFO] Captured Jabberwerx log:2015-12-01T23:10:44 [ INFO]: **connecting to host lise20.example.com** ....... [23511] ADI\_ISE\_Test\_Help:adi.ISEConnection [INFO] Captured Jabberwerx log:2015-12-01T23:10:44 [ INFO]: stream opened [23511] ADI\_ISE\_Test\_Help:adi.ISEConnection [INFO] Captured Jabberwerx log:2015-12-01T23:10:44 [ INFO]: EXTERNAL authentication complete [23511] ADI\_ISE\_Test\_Help:adi.ISEConnection [INFO] Captured Jabberwerx log:2015-12-01T23:10:44 [ INFO]: **authenticated successfully** (sasl mechanism: EXTERNAL) [23510] ADI\_ISE\_Test\_Help:adi.ISEConnection [INFO] Captured Jabberwerx log:2015-12-01T23:10:45 [ INFO]: **successfully subscribed** message repeated 2 times [23510] ADI\_ISE\_Test\_Help:adi.ISEConnection [INFO] **Queried 1 bulk download hostnames:lise20.example.com:8910** [23509] ADI ISE Test Help:adi.ISEConnection [INFO] ...successfully connected to ISE server. [23509] ADI\_ISE\_Test\_Help:adi.ISEConnection [INFO] Starting bulk download [23514] ADI\_ISE\_Test\_Help:adi.ISEConnection [INFO] Captured Jabberwerx log:2015-12-01T23:10:45 [ INFO]: curl\_easy\_setopt() for CURLOPT\_URL: 'https://lise20.example.com:8910/pxgrid/mnt/sd/getSessionListByTime' [8893] ADI:ADI [INFO] : sub command emits:'\* Trying 172.16.31.210...' [8893] ADI:ADI [INFO] : sub command emits:'\* Connected to lise20.example.com (172.16.31.210) port 8910 (#0)' [8893] ADI:ADI [INFO] : sub command emits:'\* Cipher selection: ALL:!EXPORT:!EXPORT40:!EXPORT56:!aNULL:!LOW:!RC4:@STRENGTH'

[8893] ADI:ADI [INFO] : sub command emits:'\* SSL connection using TLSv1.2 / DHE-RSA-AES256-  $SHA256'$ [8893] ADI:ADI [INFO] : sub command emits:'\* Server certificate:' [8893] ADI:ADI [INFO] : sub command emits:'\* ^I subject: CN=lise20.example.com' [8893] ADI:ADI [INFO] : sub command emits:'\* ^I start date: 2015-11-21 14:40:36 GMT' [8893] ADI:ADI [INFO] : sub command emits:'\* ^I expire date: 2017-11-20 14:40:36 GMT' [8893] ADI:ADI [INFO] : sub command emits:'\* ^I common name: lise20.example.com (matched)' [8893] ADI:ADI [INFO] : sub command emits:'\* ^I issuer: DC=com; DC=example; CN=example-WIN-CA' [8893] ADI:ADI [INFO] : sub command emits:'\* ^I SSL certificate verify ok.' [8893] ADI:ADI [INFO] : sub command emits:'> **POST /pxgrid/mnt/sd/getSessionListByTime**  $HTTP/1.1^M'$ [8893] ADI:ADI [INFO] : sub command emits:'Host: lise20.example.com:8910^M' [8893] ADI:ADI [INFO] : sub command emits:'Accept: \*/\*^M' [8893] ADI:ADI [INFO] : sub command emits:'Content-Type: application/xml^M' [8893] ADI:ADI [INFO] : sub command emits:'user:firesightisetest-firepower.example.com-0739edea820cc77e04cc7c44200f661e@xgrid.cisco.com^M' [8893] ADI:ADI [INFO] : sub command emits:'Content-Length: 269^M' [8893] ADI:ADI [INFO] : sub command emits:'^M' [8893] ADI:ADI [INFO] : sub command emits:'\* upload completely sent off: 269 out of 269 bytes' [8893] ADI:ADI [INFO] : sub command emits:'< HTTP/1.1 200 OK^M' [8893] ADI:ADI [INFO] : sub command emits:'< Date: Tue, 01 Dec 2015 23:10:45 GMT^M' [8893] ADI:ADI [INFO] : sub command emits:'< Content-Type: application/xml^M' [8893] ADI:ADI [INFO] : sub command emits:'< Content-Length: 1287^M' [8893] ADI:ADI [INFO] : sub command emits:'< Server: ^M' [8893] ADI:ADI [INFO] : sub command emits:'< ^M' [8893] ADI:ADI [INFO] : sub command emits:'\* Connection #0 to host lise20.example.com left intact' [23509] ADI\_ISE\_Test\_Help:adi.ISEConnection [INFO] **bulk download processed 0 entries**. [23509] ADI\_ISE\_Test\_Help:adi.ISEConnection [INFO] **disconnecting pxgrid** [23509] ADI\_ISE\_Test\_Help:adi.ISEConnection [INFO] Captured Jabberwerx log:2015-12-01T23:10:45 [ INFO]: Starting reconnection stop [23510] ADI\_ISE\_Test\_Help:adi.ISEConnection [INFO] Captured Jabberwerx log:2015-12-01T23:10:45 [ INFO]: \_reconnection\_thread exited [23511] ADI\_ISE\_Test\_Help:adi.ISEConnection [INFO] Captured Jabberwerx log:2015-12-01T23:10:45 [ INFO]: stream closed; err\_dom=(null) 2015-12-01T23:10:45 [ INFO]: clientDisconnectedCb -> destroying client object [23511] ADI\_ISE\_Test\_Help:adi.ISEConnection [INFO] Captured Jabberwerx log:2015-12-01T23:10:45 [ INFO]: pxgrid connection shutdown done successfully [23511] ADI\_ISE\_Test\_Help:adi.ISEConnection [INFO] Captured Jabberwerx log:2015-12-01T23:10:45 [ INFO]: Exiting from event base loop [23509] ADI\_ISE\_Test\_Help:adi.ISEConnection [INFO] Captured Jabberwerx log:2015-12-01T23:10:45 [ INFO]: successfully disconnected [23509] ADI\_ISE\_Test\_Help:adi.ISEConnection [INFO] Captured Jabberwerx log:2015-12-01T23:10:45 [ INFO]: connection disconnect done ..... [23509] ADI ISE Test Help:adi.ISEConnection [INFO] destroying pxgrid reconnection [23509] ADI\_ISE\_Test\_Help:adi.ISEConnection [INFO] destroying underlying pxgrid connection [23509] ADI\_ISE\_Test\_Help:adi.ISEConnection [INFO] destroying pxgrid config [23509] ADI\_ISE\_Test\_Help:adi.ISEConnection [INFO] ISE identity feed destructor called [23509] ADI\_ISE\_Test\_Help:ADI\_ISE\_Test\_Help [INFO] **/usr/local/sf/bin/adi\_iseTestHelp cleanly exits**. [23509] ADI\_ISE\_Test\_Help:adi.ISEConnection [INFO] Captured Jabberwerx log:2015-12-01T23:10:45 [ INFO]: pxgrid library has been uninitialized [8893] ADI:ADI [INFO] **Parent done waiting, child completed with integer status 0** دعب رذجلا نم) ةيمويلا ةيلمعلا لتق نكممل نم ،اليصفت رثكأ حيحصت ىلء لوصحلل :ءاطخألا حيحصت ةطيسو مادختساب اهليغشتو (ودسلا

**24047** ? Sl 0:00 /usr/local/sf/bin/adi 24090 pts/0 S+ 0:00 grep adi root@firepower:/var/log# **kill -9 24047**  root@firepower:/var/log# **/usr/local/sf/bin/adi --debug** Dec 01 23:14:34 firepower SF-IMS[24106]: [24106] ADI:adi.Adi [DEBUG] adi.cpp:319:HandleLog(): ADI Created, awaiting config Dec 01 23:14:34 firepower SF-IMS[24106]: [24106] ADI:config [DEBUG] config.cpp:289:ProcessConfigGlobalSettings(): Parsing global settings <..........a lot of detailed output with data.......>

#### PXgrid ربع SGT مالعتسا

#### ةمئاق ثيدحت دنع وأ ISE **لماكت** مسق يف **رابتخال**ا رز قوف رقنلا دنع ةيلمعلا ذيفنت متي .لوصولاب مكحتلا جهن يف ةدعاق ةفاضإ ءانثأ ،بيقرلا

Dec 01 23:14:38 firepower SF-IMS[24106]: [24139] ADI:adi.ISEConnection [DEBUG] adi.cpp:319:HandleLog(): **Querying Security Group metaData...** Dec 01 23:14:38 firepower SF-IMS[24106]: [24139] ADI:adi.pxGridAdapter [DEBUG] adi.cpp:319:HandleLog(): **pxgrid\_connection\_query**(connection\*:0x10c7da0, capability: 0x1064510, request:<getSecurityGroupListRequest xmlns='http://www.cisco.com/pxgrid/identity'/>)... Dec 01 23:14:38 firepower SF-IMS[24106]: [24139] ADI:adi.pxGridAdapter [DEBUG] adi.cpp:319:HandleLog(): returns [OK|<ns5:getSecurityGroupListResponse xmlns:ns2='http://www.cisco.com/pxgrid' xmlns:ns3='http://www.cisco.com/pxgrid/net' xmlns:ns4='http://www.cisco.com/pxgrid/admin' xmlns:ns5='http://www.cisco.com/pxgrid/identity' xmlns:ns6='http://www.cisco.com/pxgrid/eps' xmlns:ns7='http://www.cisco.com/pxgrid/netcap' xmlns:ns8='http://www.cisco.com/pxgrid/anc'><ns5:SecurityGroups><ns5:SecurityGroup><ns5:id>fc6f9 470-6d8f-11e5-978e-005056bf2f0a</ns5:id><ns5:name>Unknown</ns5:name><ns5:description>Unknown Security Group</ns5:description><ns5:tag>0</ns5:tag></ns5:SecurityGroup><ns5:SecurityGroup><ns5:id>fc7c8c c0-6d8f-11e5-978e-005056bf2f0a</ns5:id><ns5:name>ANY</ns5:name><ns5:description>Any Security Group</ns5:description><ns5:tag>65535</ns5:tag></ns5:SecurityGroup><ns5:SecurityGroup><ns5:id>fc f95de0-6d8f-11e5-978e-005056bf2f0a</ns5:id><ns5:name>Auditors</ns5:name><ns5:description>Auditor Security Group</ns5:description><ns5:tag>9</ns5:tag></ns5:SecurityGroup><ns5:SecurityGroup><ns5:id>fd14fc 30-6d8f-11e5-978e-005056bf2f0a</ns5:id><ns5:name>BYOD</ns5:name><ns5:description>BYOD Security Group</ns5:description><ns5:tag>15</ns5:tag></ns5:SecurityGroup><ns5:SecurityGroup><ns5:id>fd2fb 020-6d8f-11e5-978e-005056bf2f0a</ns5:id><ns5:name>Contractors</ns5:name><ns5:description>Contractor Security Group</ns5:description><ns5:tag>5</ns5:tag></ns5:SecurityGroup><ns5:SecurityGroup><ns5:id>fd4e34 a0-6d8f-11e5-978e-005056bf2f0a</ns5:id><ns5:name>Developers</ns5:name><ns5:description>Developer Security Group</ns5:description><ns5:tag>8</ns5:tag></ns5:SecurityGroup><ns5:SecurityGroup><ns5:id>fd6d2e 50-6d8f-11e5-978e-005056bf2f0a</ns5:id><ns5:name>Development\_Servers</ns5:name><ns5:description>Development Servers Security Group</ns5:description><ns5:tag>12</ns5:tag></ns5:SecurityGroup><ns5:SecurityGroup><ns5:id>fda10 f90-6d8f-11e5-978e-005056bf2f0a</ns5:id><ns5:name>Employees</ns5:name><ns5:description>Employee Security Group</ns5:description><ns5:tag>4</ns5:tag></ns5:SecurityGroup><ns5:SecurityGroup><ns5:id>fdbcd4 f0-6d8f-11e5-978e-005056bf2f0a</ns5:id><ns5:name>Guests</ns5:name><ns5:description>Guest Security Group</ns5:description><ns5:tag>6</ns5:tag></ns5:SecurityGroup><ns5:SecurityGroup><ns5:id>fdd9ab c0-6d8f-11e5-978e-005056bf2f0a</ns5:id><ns5:name>Network\_Services</ns5:name><ns5:description>Network Services Security Group</ns5:description><ns5:tag>3</ns5:tag></ns5:SecurityGroup><ns5:SecurityGroup><ns5:id>fdf4d4 e0-6d8f-11e5-978e-005056bf2f0a</ns5:id><ns5:name>PCI\_Servers</ns5:name><ns5:description>PCI Servers Security Group</ns5:description><ns5:tag>14</ns5:tag></ns5:SecurityGroup><ns5:SecurityGroup><ns5:id>fe11a bb0-6d8f-11e5-978e-005056bf2f0a</ns5:id><ns5:name>Point\_of\_Sale\_Systems</ns5:name><ns5:description>Point of Sale Security

Group</ns5:description><ns5:tag>10</ns5:tag></ns5:SecurityGroup><ns5:SecurityGroup><ns5:id>fe2d2 2f0-6d8f-11e5-978e-

005056bf2f0a</ns5:id><ns5:name>Production\_Servers</ns5:name><ns5:description>Production Servers Security

Group</ns5:description><ns5:tag>11</ns5:tag></ns5:SecurityGroup><ns5:SecurityGroup><ns5:id>fe487 320-6d8f-11e5-978e-

005056bf2f0a</ns5:id><ns5:name>Production\_Users</ns5:name><ns5:description>Production User Security

Group</ns5:description><ns5:tag>7</ns5:tag></ns5:SecurityGroup><ns5:SecurityGroup><ns5:id>fe62d8 f0-6d8f-11e5-978e-

005056bf2f0a</ns5:id><ns5:name>Quarantined\_Systems</ns5:name><ns5:description>Quarantine Security

Group</ns5:description><ns5:tag>255</ns5:tag></ns5:SecurityGroup><ns5:SecurityGroup><ns5:id>fe7d 3ec0-6d8f-11e5-978e-005056bf2f0a</ns5:id><ns5:name>Test\_Servers</ns5:name><ns5:description>Test Servers Security

Group</ns5:description><ns5:tag>13</ns5:tag></ns5:SecurityGroup><ns5:SecurityGroup><ns5:id>fe99c 770-6d8f-11e5-978e-

005056bf2f0a</ns5:id><ns5:name>TrustSec\_Devices</ns5:name><ns5:description>TrustSec Devices Security

Group</ns5:description><ns5:tag>2</ns5:tag></ns5:SecurityGroup></ns5:SecurityGroups></ns5:getSec urityGroupListResponse>]

نم هحتفو xml فلم ىلإ هخسن نكمي لجسلا كلذ نم xml ىوتحمل لضفأ ضرع ىلع لوصحلل همالتسإ مت دق (ققدملا) ددحملا بيقرلا نأ نم دكأتت نأ عيطتست كنإ .بيو حفصتم لالخ :(ISE) جمدملاً بيقرلاب فرعملا رخآل بيقرلا لك هاقلت يذل ردقل سفنب

```
-<ns5:getSecurityGroupListResponse>
 -<ns5:SecurityGroups>
   -<ns5:SecurityGroup>
       <ns5:id>fc6f9470-6d8f-11e5-978e-005056bf2f0a</ns5:id>
       <ns5:name>Unknown</ns5:name>
       <ns5:description>Unknown Security Group</ns5:description>
       <ns5:tag>0</ns5:tag>
     </ns5:SecurityGroup>
   -<ns5:SecurityGroup>
       <ns5:id>fc7c8cc0-6d8f-11e5-978e-005056bf2f0a</ns5:id>
       <ns5:name>ANY</ns5:name>
       <ns5:description>Any Security Group</ns5:description>
       \langlens5:tag>65535\langlens5:tag>
     </ns5:SecurityGroup>
   -sns5:SecurityGroup>
       \leqns5:id\geqfcf95de0-6d8f-11e5-978e-005056bf2f0a\leqns5:id\geq<ns5:name>Auditors</ns5:name>
       \overline{\le}ns5:description\overline{\ge}Auditor Security Group\overline{\le}/ns5:description\overline{\ge}\langlens5:tag>9\langlens5:tag>
     \overline{\le}/ns5:SecurityGroup>
   -<ns5:SecurityGroup>
       <ns5:id>fd14fc30-6d8f-11e5-978e-005056bf2f0a</ns5:id>
       <ns5:name>BYOD</ns5:name>
       <ns5:description>BYOD Security Group</ns5:description>
       \langlens5:tag>15\langlens5:tag>
     </ns5:SecurityGroup>
```
#### MnT ىلإ API REST ربع لمعلا ةسلج مالعتسا

.(pxGrid ربع MnT ذفنمو فيضم مسا ريرمت ةظحالم ءاجرلا) رابتخالا ةيلمع نم ءزج اضيأ اذهو :ةعمجمل| لمعل| ةسلج ليزنت مادختس| متي

Dec 01 23:14:39 firepower SF-IMS[24106]: [24143] ADI:adi.pxGridAdapter [DEBUG] adi.cpp:319:HandleLog(): returns [OK, p\_node\*:0x7f0ea6ffa8a8(<session xmlns='http://www.cisco.com/pxgrid/net'><gid xmlns='http://www.cisco.com/pxgrid'>ac101f6400007000565d597f</gid><lastUpdateTime xmlns='http://www.cisco.com/pxgrid'>2015-12- 01T23:37:31.191+01:00</lastUpdateTime><extraAttributes xmlns='http://www.cisco.com/pxgrid'><attribute>UGVybWl0QWNjZXNzLEF1ZGl0b3Jz</attribute></extraAt tributes><state>Started</state><RADIUSAttrs><attrName>Acct-Session-Id</attrName><attrValue>91200007</attrValue></RADIUSAttrs><interface><ipIntfID><ipAddress xmlns='http://www.cisco.com/pxgrid'>172.16.50.50</ipAddress></ipIntfID><macAddress>08:00:27:23:E 6:F2</macAddress><deviceAttachPt><deviceMgmtIntfID><ipAddress xmlns='http://www.cisco.com/pxgrid'>172.16.31.100</ipAddress></deviceMgmtIntfID></deviceAttachPt ></interface><user><name

xmlns='http://www.cisco.com/pxgrid'>Administrator</name><ADUserDNSDomain>example.com</ADUserDNSD omain><ADUserNetBIOSName>EXAMPLE</ADUserNetBIOSName></user><assessedPostureEvent/><endpointProfi le>Windows7-Workstation</endpointProfile><securityGroup>Auditors</securityGroup></session>)] Dec 01 23:14:39 firepower SF-IMS[24106]: [24143] ADI:adi.ISEConnection [DEBUG] adi.cpp:319:HandleLog(): bulk download invoking callback on entry# 1 Dec 01 23:14:39 firepower SF-IMS[24106]: [24143] ADI:adi.ISESessionEntry [DEBUG] adi.cpp:319:HandleLog(): parsing Session Entry with following text:<session xmlns='http://www.cisco.com/pxgrid/net'><gid xmlns='http://www.cisco.com/pxgrid'>ac101f6400007000565d597f</gid><lastUpdateTime xmlns='http://www.cisco.com/pxgrid'>2015-12- 01T23:37:31.191+01:00</lastUpdateTime><extraAttributes xmlns='http://www.cisco.com/pxgrid'><attribute>UGVybWl0QWNjZXNzLEF1ZGl0b3Jz</attribute></extraAt tributes><state>Started</state><RADIUSAttrs><attrName>Acct-Session-Id</attrName><attrValue>91200007</attrValue></RADIUSAttrs><interface><ipIntfID><ipAddress xmlns='http://www.cisco.com/pxgrid'>172.16.50.50</ipAddress></ipIntfID><macAddress>08:00:27:23:E 6:F2</macAddress><deviceAttachPt><deviceMgmtIntfID><ipAddress xmlns='http://www.cisco.com/pxgrid'>172.16.31.100</ipAddress></deviceMgmtIntfID></deviceAttachPt ></interface><user><name xmlns='http://www.cisco.com/pxgrid'>Administrator</name><ADUserDNSDomain>example.com</ADUserDNSD

omain><ADUserNetBIOSName>EXAMPLE</ADUserNetBIOSName></user><assessedPostureEvent/><endpointProfi le>Windows7-Workstation</endpointProfile><securityGroup>Auditors</securityGroup></session>

#### :(ةدحاو ةطشن لمع ةسلج مالتسإ مت) اهليلحت مت يتلا ةجيتنلاو

Dec 01 23:14:39 firepower SF-IMS[24106]: [24142] ADI:adi.ISESessionEntry [DEBUG] adi.cpp:319:HandleLog(): Parsing incoming DOM resulted in following ISESessionEntry: {gid = ac101f6400007000565d597f, timestamp = 2015-12-01T23:37:31.191+01:00, state = Started, session\_id = 91200007, **nas\_ip = 172.16.31.100**,  $mac \text{ addr} = 08:00:27:23:E6:F2, \text{ip} = 172.16.50.50, user name = Administrator,$ **sgt = Auditors, domain = example.com**, device\_name = Windows7-Workstation} :AD-Realm مدختسم مساب (لاجملاو) مدختسملا مسا طبر NGIPS لواحي ،ةلحرملا كلت يف

Dec 01 23:14:39 firepower SF-IMS[24106]: [24142] ADI:adi.RealmContainer [DEBUG] adi.cpp:319 :HandleLog(): findRealm: **Found Realm for domain example.com** Dec 01 23:14:39 firepower SF-IMS[24106]: [24142] ADI:adi.ISEConnectionSub [DEBUG] adi.cpp:319:HandleLog(): **userName = 'Administrator'** realmId = 2, ipAddress = 172.16.50.50 :ةعومجملاو مدختسملا ةيوضع ىلع روثعلل LDAP مادختسإ متي

Dec 01 23:14:39 firepower SF-IMS[24106]: [24142] ADI:adi.LdapRealm [INFO] adi.cpp:322: HandleLog(): search '(|(**sAMAccountName=Administrator**))' has the following DN: '**CN=Administrator,CN=Users,DC=example,DC=com**'. Dec 01 23:14:39 firepower SF-IMS[24106]: [24142] ADI:adi.LdapRealm [DEBUG] adi.cpp:319: HandleLog(): getUserIdentifier: searchfield sAMAccountName has display naming attr: Administrator.

#### ISE ءاطخأ حيحصت

لك نم ققحتلا نكمملا نم ،pxGrid تانوكمل عبتتلا ىوتسم ءاطخأ حيحصت نيكمت دعب .(FMC لثم تانايب/ةلومح نودب نكلو) ةيلمع

:بيقر ةمالع ةداعتسإ عم لاثم

2015-12-02 00:05:39,352 DEBUG [pool-1-thread-14][] cisco.pxgrid.controller.query.CoreAuthorizationManager -:: :::- checking core authorization (**topic=TrustSecMetaData**, **user=firesightisetestfirepower**.example.com -0739edea820cc77e04cc7c44200f661e@xgrid.cisco.com, **operation=subscribe**)...

```
2015-12-02 00:05:39,358 TRACE [pool-1-thread-14][] cisco.pxgrid.controller.common.
LogAdvice -:::::- args: [TrustSecMetaData, subscribe, firesightisetest-firepower.example.com-
0739edea820cc77e04cc7c44200f661e@xg
rid.cisco.com]
2015-12-02 00:05:39,359 DEBUG [pool-1-thread-14][] cisco.pxgrid.controller.persistence.
XgridDaoImpl -:::::- groups [Any, Session] found for client firesightisetest-firepower.
example.com-0739edea820cc77e04cc7c44200f661e@xgrid.cisco.com
2015-12-02 00:05:39,360 DEBUG [pool-1-thread-14][] cisco.pxgrid.controller.persistence.
XgridDaoImpl -:::::- permitted rule found for Session TrustSecMetaData subscribe.
total rules found 1
```
## تارشح

مدختسملا مسا لوقح يف ل|جمل| تامولعم ISE لسري نأ زوجي - 32<u>2295CSCuv32295</u>

عمجمل REST مالءتسال في ضمل اب صاخل FQDN ىلء لوصحل ارذعتي - 6SCus53796

ةقثلا نزخم فذح/داريتسإ ،ةيوهلا طيطختو PXGRID ةمدخ ليغشت ةداعإ - [43145CSCuv](https://tools.cisco.com/bugsearch/bug/CSCuv43145)

# عجارملا

- <u>FirePOWER و ISE لماكت مادختس|ب حالص|ل| تامدخ نىوككت •</u>
- [ةعزوملا ISE ةئيب يف pxGrid نيوكت](/content/dam/en/us/td/docs/security/ise/how_to/HowTo-88-Configuring-pxGrid-in-an-ISE-Distributed-Environment.pdf) ●
- [CA نم ةعقوملا PXgrid ISE ةدقع نيوكت :PXgrid Cisco مادختساب تاداهشلا رشن ةيفيك](/content/dam/en/us/td/docs/security/ise/how_to/HowTo-89-CA_signed_pxGridISEnode_CAsigned_pxGridclient.pdf) [ليمعو CA-Signed PXgrid](/content/dam/en/us/td/docs/security/ise/how_to/HowTo-89-CA_signed_pxGridISEnode_CAsigned_pxGridclient.pdf)
- [PXlog IPS قيبطت عم PXgrid 1.3 رادصإلا ISE لماكت](/content/en/us/support/docs/security/identity-services-engine/118688-technote-pxlog-00.html) ●
- [2.0 رادصإ ،Cisco نم ةيوهلا تامدخ كرحم لوؤسم ليلد](/content/en/us/td/docs/security/ise/2-0/admin_guide/b_ise_admin_guide_20.html) ●
- <u>1.2 رادصإل</u>J ،Cisco نم ةيوەلI تامدخ كرحمِل (API) تاقېبطتلI ةجمرب ةەجاو عجرم ليلد ...يجراخلا S RESTful ىلإ ةمدقم
- رادص<u>ال</u>ا ،Cisco نء قيوهلا تامدخ كرحمل (API) تاقيېطتلا ةجمرب ةهجاول يءجرملا ليلدللي ...RES Monitoring ىلإ ةمدقم - 1.2
- <u>1.3 رادص|ل</u>ا ،Cisco نم ةيوهل| ت|مدخ كرحم لوؤسم لي|لد •
- [زمتسيس وكسيس قيثوت & معد](//www.cisco.com/cisco/web/support/index.html) ●

ةمجرتلا هذه لوح

ةيل المادة الله من الناساب دنت ساب دنت مادينين تان تون تان ال ملابات أولان أعيمته من معت $\cup$  معدد عامل من من نيمدخت في ميدان أول العامل م امك ققيقا الأفال المعان المعالم في الأقال في الأفاق التي توكير المالم الما Cisco يلخت .فرتحم مجرتم اهمدقي يتلا ةيفارتحالا ةمجرتلا عم لاحلا وه ىل| اًمئاد عوجرلاب يصوُتو تامجرتلl مذه ققد نع امتيلوئسم Systems ارامستناء انالانهاني إنهاني للسابلة طربة متوقيا.